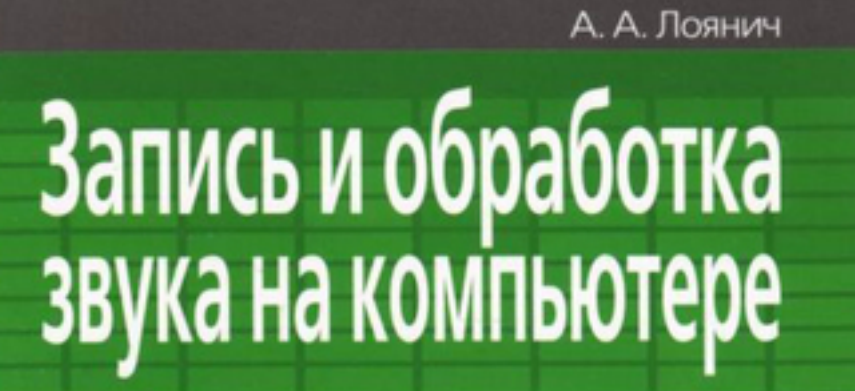

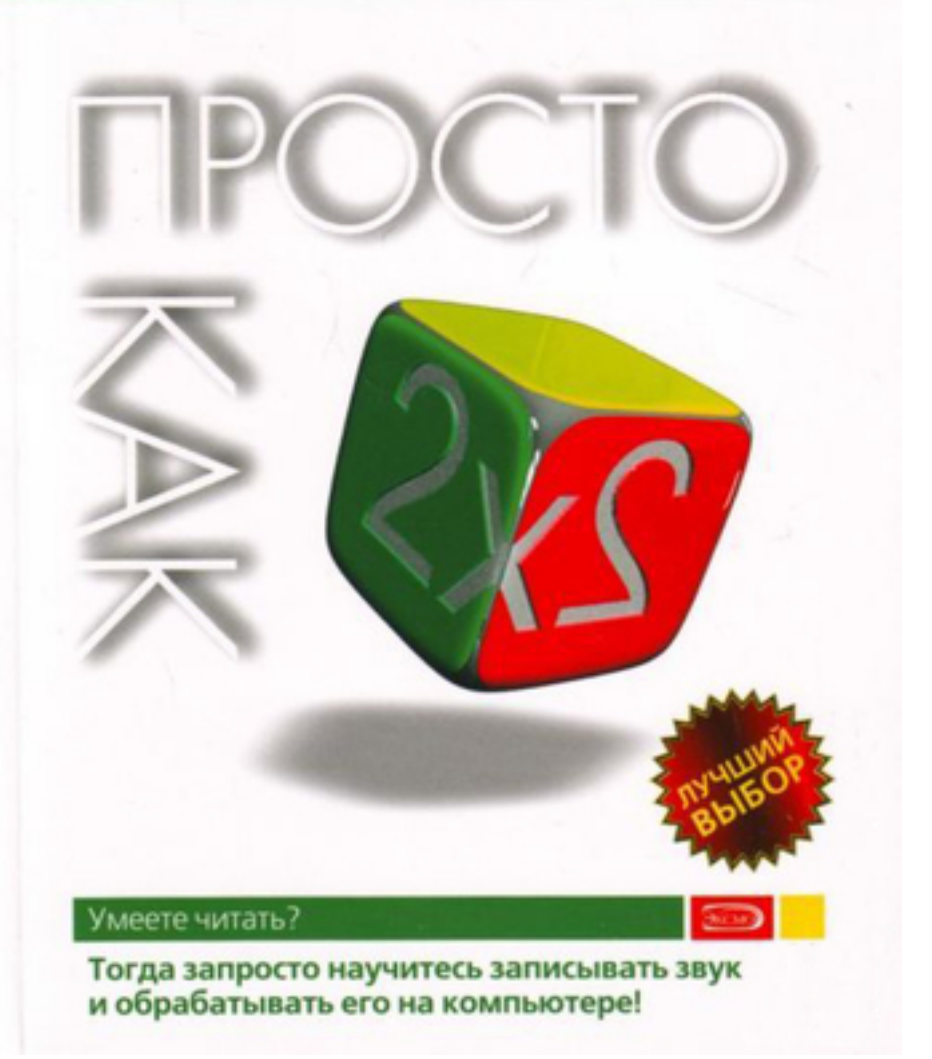

# **Артур Альфредович Лоянич Запись и обработка звука на компьютере. Просто как дважды два**

*Текст предоставлен издательством http://www.litres.ru/pages/biblio\_book/?art=509565 Запись и обработка звука на компьютере. Просто как дважды два: Эксмо; Москва; 2008 ISBN 978-5-699-27296-9*

#### **Аннотация**

Если вы хотите собрать домашнюю музыкальную студию на базе обычного ПК – тогда эта книга для вас. Вы пройдете по всему этапу создания домашней студии: от выбора компьютера и создания акустически правильной комнаты до описания процесса шумопонижения в редакторах Audition и Sound Forge, познакомитесь с MIDI и популярными секвенсорами Sonar и Cubase; узнаете про сведение и мастеринг и познакомитесь с этими процессами изнутри. Кроме того, вы познакомитесь с некоторым количеством бесплатных программ.

Книга рассчитана в первую очередь на новичков в сфере записи и обработки звука, однако может оказаться полезной и для более опытных специалистов.

# **Содержание**

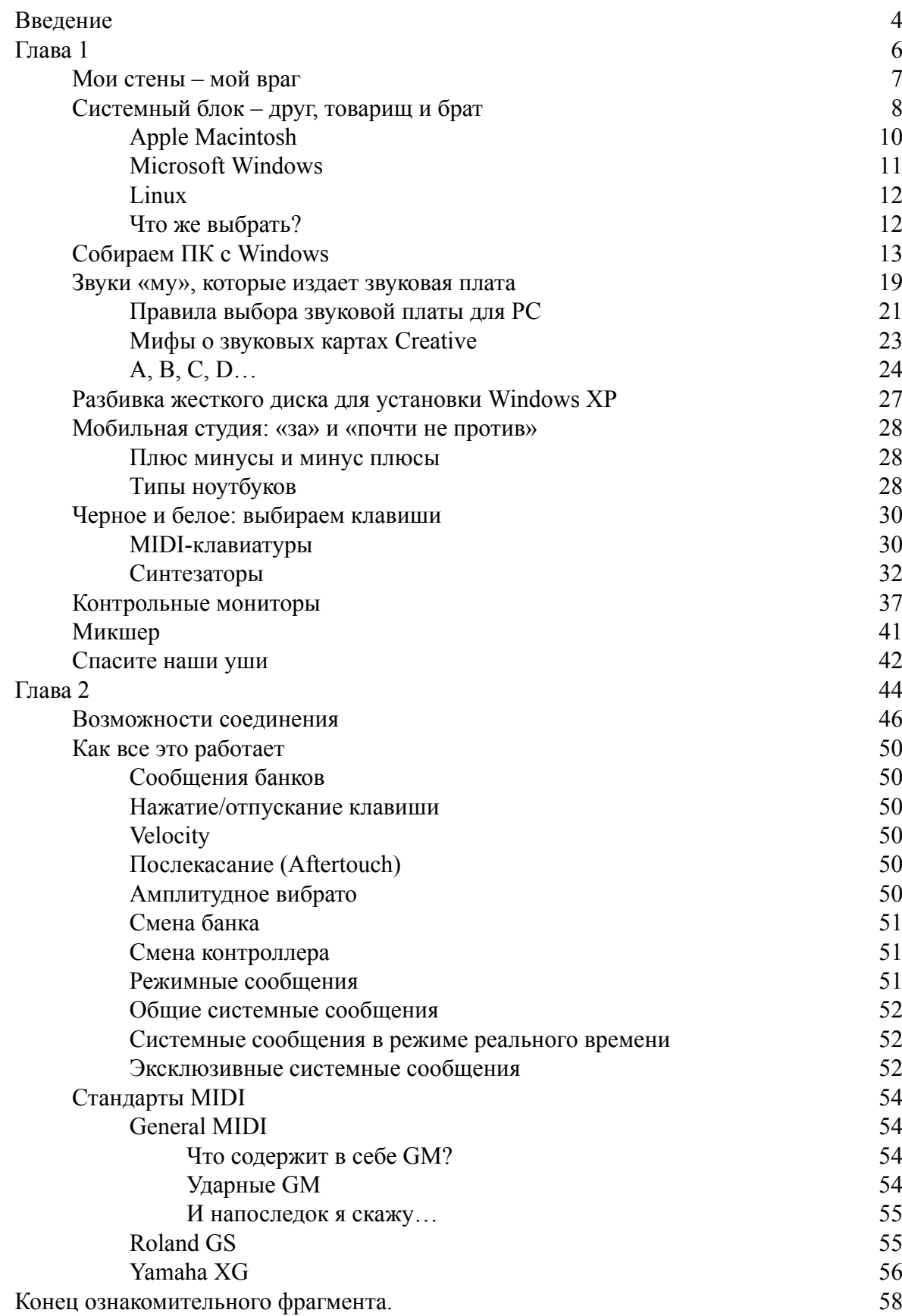

# **Артур Лоянич Запись и обработка звука на компьютере. Просто как дважды два**

## **Введение**

<span id="page-3-0"></span>Держа в руках эту книгу, вы наверняка задаетесь вопросом: «Зачем мне ее покупать?» В этой книге я попытался дать вам начальное представление о том, какой должна быть домашняя студия для записи электронной музыки. Это не большой толстый энциклопедический справочник, где рассмотрены каждый пункт меню и каждая кнопка в каждой программе. Это не учебник для вузов, где сплошная теория, и никакой практики, и даже картинок почти нет. Это не учебник для «чайников», где каждое действие и любое нажатие кнопки мыши расписывается на десяток абзацев.

Эта книга представляет собой симбиоз всех трех подходов. Она имеет смешанную структуру: с одной стороны, это самая необходимая теоретическая база, с другой – практическая, в форме пошаговых упражнений. И с третьей – это пособие для начинающих с объяснением непонятностей. Теория и практика сочетаются друг с другом, идут, так сказать, рука об руку.

Начну я все с достаточно подробного рассказа о том, как собрать приемлемый компьютер для домашней студии. Вы узнаете, какие компоненты вам стоит покупать, а какие нет; сможете решить для себя, что именно вам подойдет, и научитесь грамотно все это компоновать. В главе также приводятся примеры конкретных моделей комплектующих и периферии с указанием средних цен на них.

Вторая глава будет чисто теоретической: вы познакомитесь с огромным миром языка MIDI (не пугайтесь, я не буду учить вас программированию), узнаете, какие возможности он дает и как эти возможности помогут вам в жизни.

В следующих двух главах вы узнаете про аудио/MIDI-секвенсоры: что они собой представляют и как в них работать. Для начала я познакомлю вас с общими принципами работы любых секвенсоров, со всеми их общими элементами. Затем расскажу, как часть важных операций (в том числе и самую важную – написание вашего первого музыкального трека) – реализовать в одном из секвенсоров (Cakewalk Sonar), и другую часть – в Steinberg Cubase. Таким образом вы сможете познакомиться с обеими программами и выбрать для себя лучшую. Помимо этого я познакомлю вас с совершенно иным классом секвенсоров – *паттерновым*. Знакомство будет происходить на примере программы FL Studio.

Пятая глава ознакомит вас с основными принципами записи и цифрового редактирования «живого» звука, а также я расскажу про основы основ сведéния и мастеринга: финальных этапов подготовки законченной фонограммы. В рамках одной главы невозможно рассказать обо всех тонкостях, но вы хотя бы будете знать, в каком направлении вам двигаться. Его подскажут практические примеры в известных редакторах цифрового звука: многодорожечном Adobe Audition (ранее известный как Cool Edit Pro) и более простом Sony Sound Forge самых последних версий. Кроме того, в качестве практического примера я расскажу вам о том, как работать в отличном плагине для мастеринга iZotope Ozone.

Шестая глава даст вам предварительные сведения о нескольких бесплатных программах: секвенсорах, трекерах и одном кросс-платформенном звуковом редакторе Audacity. Вы сможете понять, как отличаются между собой платные программы ценой несколько сотен

долларов и те, которые не будут стоить вам ровным счетом ничего. Ибо альтернатива какаяникакая, но все же есть.

В приложении я расскажу про то, как избавляться от шумов в звукозаписи. Приложение будет чисто теоретическим, а на практике данные процессы описаны в пятой главе.

Данная книга *не претендует* на то, чтобы быть всеобъемлющим и полным самоучителем по звукозаписи на ПК: ее цель состоит в том, чтобы дать вам предварительное знаком-

ство с теми или иными программами и процессами, которые происходят внутри и снаружи. Надеюсь, у меня это получилось.

# Глава 1 Машина - друг музыканта

<span id="page-5-0"></span>Теме выбора компьютера для записи звука посвящено достаточно много статей на разных умных сайтах. Их все объединяет несколько существенных недостатков, и главный из них – ориентированность прежде всего на «живую» музыку. При этом бо́льшая часть внимания уделяется конкретным устройствам, которые могут быть интегрированы с ПК, и меньшая – всему остальному. О том, что не все хотят записывать на ПК живую музыку или устраивать дома концерты, обычно скромно забывается.

Исходя из данного рассуждения, я попытаюсь рассказать в данной главе, как собрать себе компьютер прежде всего для записи электронной музыки. Конечно, далее будет уделено внимание и записи живых инструментов - поверхностно, потому что эта тема достойна отдельной книги... И, конечно, я расскажу, чем компьютер, ориентированный на работу с электронной музыкой, отличается по конфигурации (как аппаратной, так и программной) от компьютера для записи живой музыки. Вариант мобильной студии будет также рассмотрен отдельным разделом.

Собирать себе студию для записи электронной музыки, конечно же, на порядок проще, чем для живой. Например, вам не понадобятся микрофон и предусилители, скорее всего, и микшер тоже... Но акустику помещения необходимо учитывать в любом случае.

#### **Мои стены – мой враг**

<span id="page-6-0"></span>Примите как аксиому тот факт, что ваша комната – совершенно не идеал с акустической точки зрения и в домашней студии практически невозможно создать акустически правильное помещение (особенно если учесть всю ту мебель, которой оно обычно загромождается). В отличие от живой музыки электронная дает гораздо больше возможностей идти на компромиссы – хотя бы потому, что вам не нужно записывать ударные или бас-гитару в микрофон (не говоря уже о вокале). Это не только будет чрезвычайно сложно сделать технически, но к тому же не факт, что это оценят ваши соседи.

Главный постулат в общем можно выразить так: «Твердая, гладкая и ровная поверхность – ваш враг, а мягкая и рыхлая – друг». Поэтому при финальной записи и мастеринге старайтесь по мере возможности сделать свое место работы наиболее акустически правильным, чтобы не получилось потом что-то из разряда «у меня звучало так, а на самом деле все совсем по-другому» – в том случае, если мастеринг вы не выполняете полностью в наушниках. Например, полированный шкаф можно просто занавесить одеялом и примерно так же поступить с зеркалами и другими стеклами, которые могут вам помешать услышать правильный звук.

Существует множество различных способов сделать ваше помещение максимально удобным с точки зрения акустики в домашних условиях, большинство из них сводится как раз к тому, чтобы обить комнату звукопоглощающим материалом, например пуховыми одеялами или коробками из-под яиц (да-да, не смейтесь). Правда, у последнего способа есть свой недостаток: коробки из-под яиц эффективно рассеивают звук только на средних и высоких частотах и не спасут от низких – слишком большая длина волны.

Но самый эффективный способ – полностью заново «собрать» комнату как со звукоизоляцией от внешнего мира, так и с хорошим звукопоглощением. Привожу рецепт, который порекомендовал участник одного из форумов.

1. Для начала был сделан каркас из алюминиевого профиля (вместе с потолком).

2. Затем в каркас проложили минеральную вату Rock-wool.

3. Далее все было обито перфорированным гипсокартоном TigiKnauf (рекламы здесь нет: просто технологию разработала именно эта фирма, она же и производит подобные материалы).

4. На декоративно-отделочном этапе все зашпаклевали и покрасили.

5. На окна были поставлены ставни из фанеры, которые затем проложили той же минеральной ватой, а по внутренней стороне обили гипсокартоном.

6. Тот же гипсокартон пошел на дверь – но конструкция была «усилена» прокладкой пенополиуретана.

7. Пол получил толстый слой того же пенополиуретана, затем слой сантиметровой фанеры, и завершено это было толстым ковролином на войлочной основе.

8. В конструкции потолка сделали скосы по двум сторонам комнаты, чтобы немного больше ломались низкие волны.

Стоимость такого решения, по словам автора, около 800 долларов. Что ж, если вы планируете заниматься музыкой серьезно и готовы отдать на растерзание драгоценные квадратные метры – то такое решение будет вполне разумным. Существует и готовое решение: звукоизоляционные комплексы Auralex, которые могут быть отличным бюджетным вариантом: цена таких комплексов начинается от суммы, примерно равной 6500 руб.

## Системный блок - друг, товарищ и брат

<span id="page-7-0"></span>Но поначалу все это вам совсем не пригодится. Для начала нужно подобрать для себя сам компьютер. Сначала давайте рассмотрим плюсы и минусы двух основных операционных систем – Windows и Mac OS. Я расскажу немного и о Linux, операционной системе с «открытыми исходными кодами». И еще одна ремарка: несмотря на то что аббревиатура ПК означает «персональный компьютер», почти все применяют этот термин в отношении компьютера, который использует одну из версий Microsoft Windows. Поэтому когда вы слышите «ПК» - думайте о Windows.

Какую операционную систему выбрать? Несмотря на то что программисты выудили музыку из компьютеров еще в самом начале их существования, рассвет века компьютерной музыки совпал по времени с развитием MIDI (цифровой интерфейс музыкальных инструментов) в 1983 году. МІDI - это двоичный язык, очень похожий на компьютерный код, который хорошо подходил для персональных компьютеров тех времен.

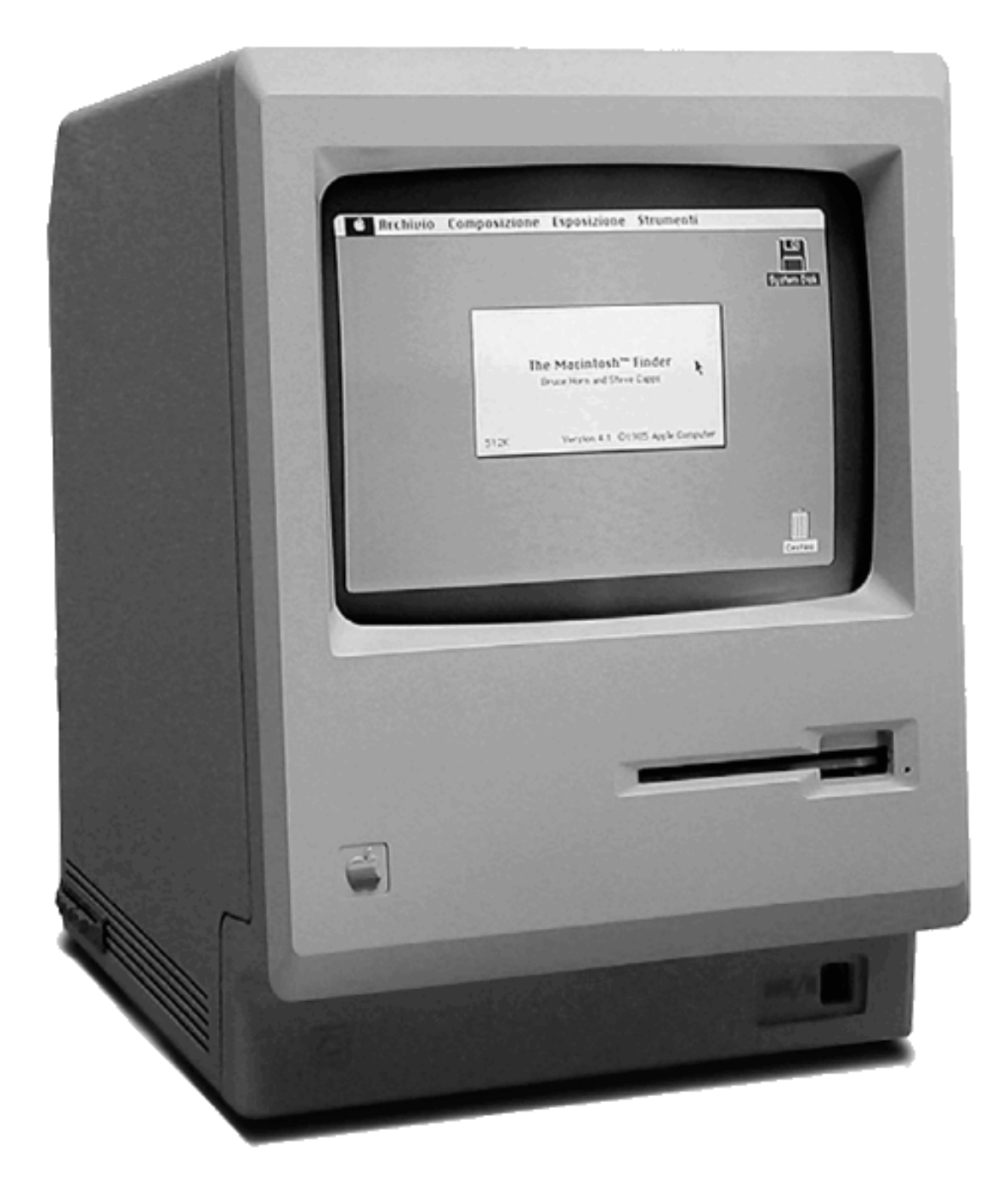

*Рис. 1.1. Первый Apple Macintosh образца 1984 года*

Первыми компьютерами, на которых всерьез начали заниматься музыкой, стали Commodore 64, Atari (первая машина со встроенным MIDI-интерфейсом) и Amiga. Первый Macintosh (сокращенно Mac) появился в 1984 году, и все быстро оценили его революционный для того времени графический интерфейс пользователя (сокращенно *GUI*). До начала 1990-х годов у многих действительно не было выбора – если человек хотел серьезно заниматься музыкой на настольном компьютере, тогда он покупал Mac (рис. 1.1).

Но потом все изменилось. Операционная система Windows превратила использование компьютера в занятие легкое и доступное для масс. Доля рынка Apple начала стабильно падать, и наряду с массой программ любительского уровня появились профессиональные музыкальные приложения не только для Mac, но и для ПК.

# **Apple Macintosh**

<span id="page-9-0"></span>Хотя компьютеры Apple составляют менее 10 % от всех проданных ПК, данный бренд завоевал большую преданность среди своих пользователей. Операционная система Mac OS X содержит многочисленные подпрограммы, такие как CoreMIDI и CoreAudio, которые интегрируют функции работы со звуком на уровне ядра ОС.

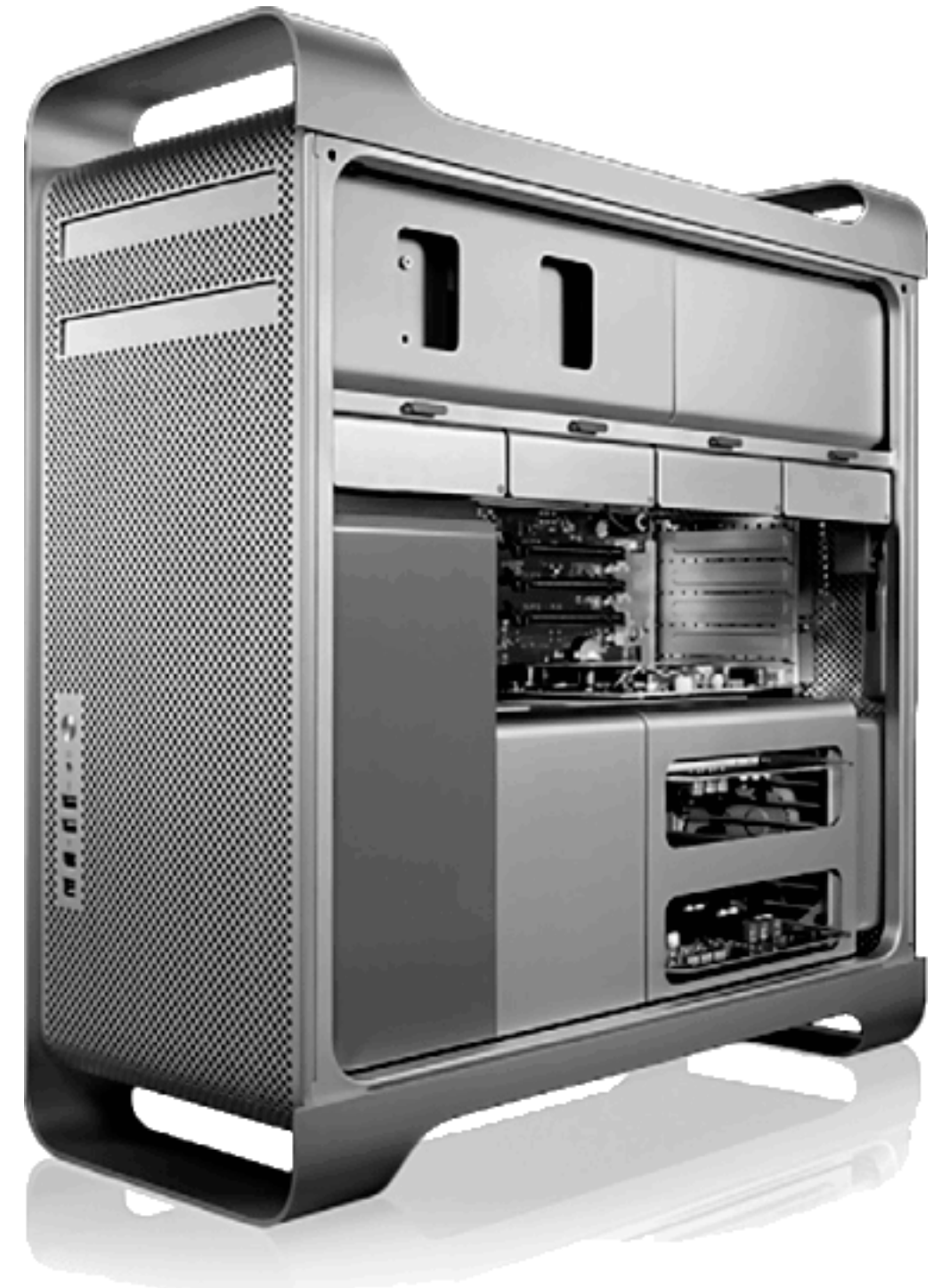

*Рис. 1.2. Компьютер от Apple. Красиво, безумно дорого и достаточно бесполезно*

CoreAudio поддерживает 24-битное/192 кГц аудио и включает в себя конверторы частот дискретизации, поэтому вы сможете использовать самые различные аудиоинтерфейсы. Более того, CoreAudio разрешает применение многих аудиоинтерфейсов – любую комбинацию USB, FireWire и PCI.

<span id="page-10-0"></span>У Mac OS есть множество интересных функций, но основной среди них является возможность обмениваться файлами с ПК под управлением Windows. Mac OS можно использовать, только купив компьютер от Apple (рис. 1.2).

## **Microsoft Windows**

Мир Windows – это огромный выбор, причем не только из дюжин производителей ПК и сотен тысяч компонентов и периферийных устройств, но и из различных версий самой ОС Windows XP. Windows XP (современная версия) вышла в нескольких редакциях, каждая со своим набором функций, которые предназначены конкретным пользователям. Вот краткое описание редакций этой операционной системы.

**1**. **Home.** Как видно из названия, Windows XP Home разработана для домашнего компьютера. Она дает возможность подключения к Интернету, поддержку видео и музыки и обладает другими функциями, приспособленными для домашнего пользователя. Хотя у этой редакции нет таких профессиональных опций, как улучшенная защита и контроль доступа для блокировки важных файлов от любопытных глаз, Windows XP Home – отличный выбор.

**2**. **Media Center.** Windows Media Center Edition создана для нового типа устройств – домашнего развлекательного центра. Персональные компьютеры Media Center разработаны для воспроизведения и хранения домашнего видео и ТВ, проигрывания музыки на компакт-дисках или MP3-проигрывателях, систематизации и распространения цифровых фотографий и подключения к Интернету. Спроектированные для того, чтобы стать центром домашней развлекательной системы, эти машины отличаются улучшенной графикой, компакт– и DVD-дисками, жесткими дисками с большой емкостью и другими функциями, которые прекрасно подходят для компьютерных музыкальных приложений. Если вы сможете спрятать их от детей.

**3**. **Professional.** С шифрованием файлов, удаленным доступом, централизованным администрированием и другими серьезными функциями Windows XP Professional – это правильный выбор для всех, чья деятельность включает интенсивную сетевую работу.

**4. Professional x64.** Если ваш компьютер поддерживает 64-битную обработку данных, эта версия Windows предоставит вам большое повышение производительности. Данная операционная система поддерживает вплоть до 128 Гбайт оперативной и 16 Тбайт виртуальной памяти. Это много. Хотя далеко не все пакеты музыкального программного обеспечения поддерживают 64-битную обработку, это только вопрос времени. Тем не менее и ваше 32 битное программное обеспечение будет работать нормально. Нужно ли использовать данную версию ОС? Если у вас соответствующий двухъядерный процессор и постоянная работа с огромными аудио– и видеофайлами, тогда, конечно, да. В противном случае – это то, что вам не понадобится еще долгое время.

> Я категорически не рекомендую устанавливать на компьютер для занятий музыкой (да и вообще ни для чего) операционную систему Windows Vista! Она прожорлива, страшно неэкономична и невозможно сыра. Никто сейчас не может гарантировать корректную и быструю работу под Vista всего оборудования и программ (особенно тех, которые были выпущены до ее релиза), и если вы хотите именно работать, а не любоваться на красоты аэроинтерфейса – в ближайшие годы эту операционную систему не надо ставить на свой компьютер. И чтобы заранее пресечь вопросы по поводу

скриншотов в этой книге - на мою Windows XP была установлена программа Vista Inspirat, которая делает интерфейс XP таким же, как у Vista. Это для тех, кто вдруг захочет иметь у себя Vista, но по совершенно нормальным причинам не захочет ее для этого ставить.

#### Linux

<span id="page-11-0"></span>Linux - это первая операционная система с открытыми исходными кодами. Слова «открытые исходные коды» означают, что каждый может дорабатывать систему, в результате она постоянно улучшается и разрастается.

Хотя музыкальное программное обеспечение для Linux уже начало появляться, но неспособность поддерживать некоторые форматы мультимедиа делает Linux неготовой для полноценной работы с музыкой. Однако хорошие образцы музыкального программного обеспечения уже становятся доступными, включая секвенсоры MIDI, цифровую аудиозапись, средства редактирования, программные инструменты и многое другое (например, Audacity, про который будет рассказано в последней главе).

## Что же выбрать?

<span id="page-11-1"></span>Это может показаться странным, но лучший способ принять решение относительно своей операционной системы - сначала определиться, какое музыкальное программное обеспечение вы будете использовать. Хотя многие производители ПО создают его и для Windows, и для Mac OS, некоторые ключевые программы можно запускать только на одной операционной системе или только на другой. Например, если вы делаете большие оркестровки и нуждаетесь в огромных библиотеках с потоковым воспроизведением образцов, тогда один из лучших выборов – это GigaStudio от TASCAM, который работает только на ПК с Windows. Более того, определенные программы могут не поддерживать некоторые поздние версии ОС.

Вообще лично я рекомендую Windows XP - исключительно из-за большей совместимости, универсальности и более широкого набора программ. Да и дешевле это будет в разы.

# **Собираем ПК с Windows**

<span id="page-12-0"></span>Рассказывать в данной книге я буду именно про этот вариант, так как вы только начинаете постигать азы звукозаписи и музыкального креатива, а в подобных ситуациях покупать достаточно дорогой Apple iMac ценой в несколько тысяч долларов может позволить себе далеко не каждый.

Итак, ПК. Для начала хочу вам сказать, что универсального решения не существует. Можно пойти двумя путями: собрать машину самому или же купить готовое brandnameрешение (так называемые брендовые – уже собранные и отлаженные машины). И у того и у другого метода есть свои достоинства и недостатки.

Плюсы brandname-решения очевидны: все уже собрано, протестировано и настроено. Не нужно думать ни о совместимости, ни об уровне шума, ни об эффективном охлаждении. Но из такого решения вытекает и ряд недостатков, первый из которых – расширение и замена комплектующих. Ведь не факт, что вы будете пользоваться всеми компонентами и со временем не захотите что-то получше. Подчеркиваю: заменять не **весь** компьютер, а только какую-то деталь. Например, захотите новую видеокарту. Вставить-то вы ее сможете, а вот бесперебойную работу вам никто уже не будет гарантировать.

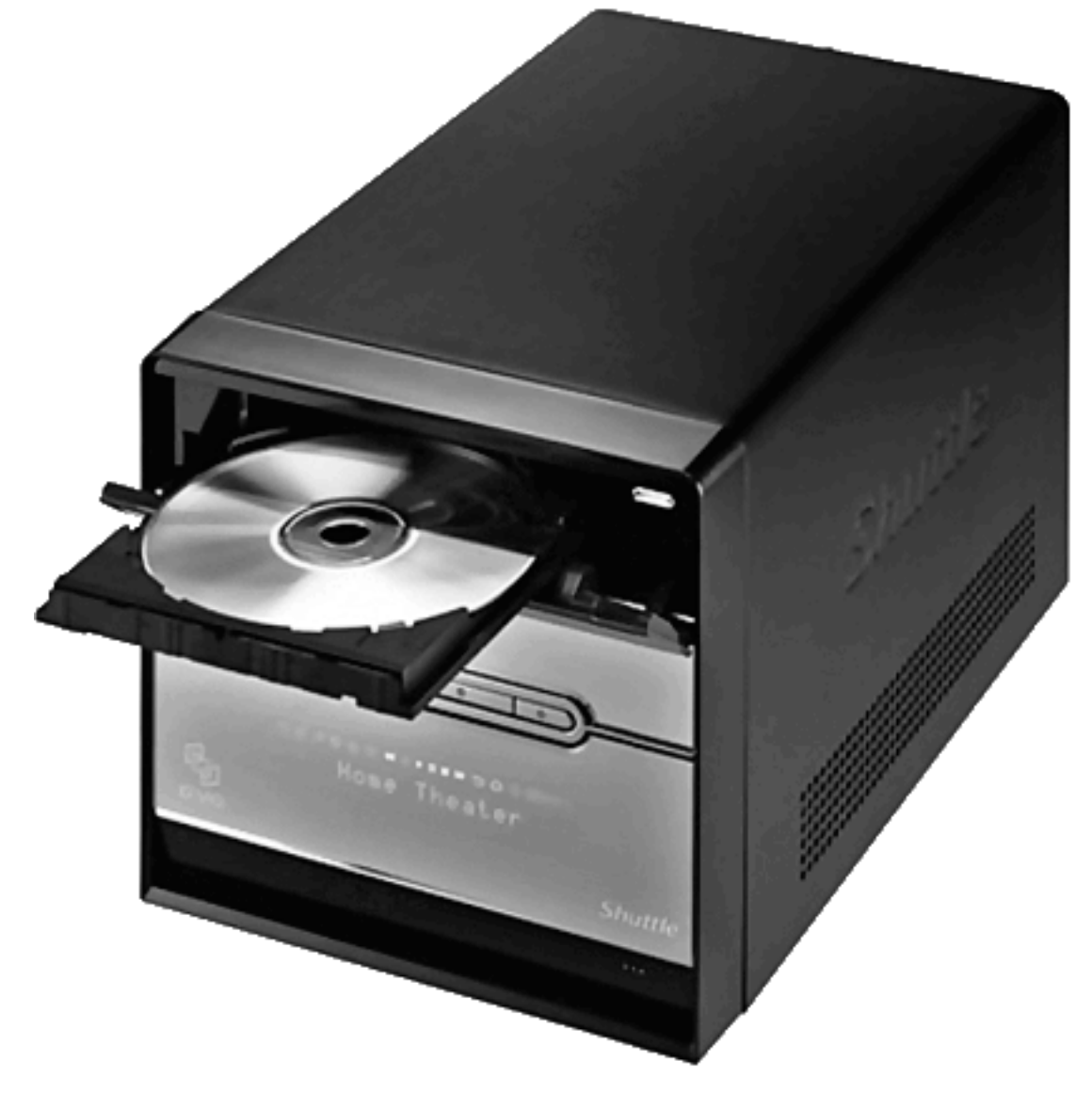

*Рис. 1.3. Barebone-компьютер Shuttle*

Если вас интересуют barebone-машины (компьютеры небольшого размера, этакие «кубики») для домашней студии, то сегодня это решение носит название Shuttle (рис. 1.3). С моей точки зрения, у Shuttle достаточно много недостатков, и первый из них – который позиционируется как его достоинство! – его малые размеры. Да, такой компьютер весьма удобен в турах и на концертах, но рекомендовать его для домашней студии я не буду. Ну что такое – два слота под платы расширения? Поставите двухплатный аудиоинтерфейс – и больше ничего. Ведь что греха таить, домашний компьютер нами используется не только для музыкальной студии (это было бы в идеале – выделить отдельный мощный ПК исключительно для музыки), но и для всего остального (о том, кстати, как сделать это максимально безболезненно, я расскажу чуть ниже). Тем не менее если ваш выбор – платформа Shuttle, то стоит она примерно 600 долларов в Москве у официального дилера – компании «Мультимедиа-клуб» (http://www.mpc.ru). Многие останавливают свой выбор именно на таком решении, поскольку это достаточно мощная, бесшумная и мобильная машина, стоящая в два раза меньше, чем ноутбук подобной конфигурации.

Следующий вариант – заказать сборку на фирме. Но при этом вам нужно четко знать, какие компоненты вам нужны, и никто не гарантирует, что все выбранные вами комплектующие будут работать без сбоев. Такой вариант вам обойдется дороже на 10–15 % схемы «сделай сам», но, по крайней мере, можно будет заменить компоненты, не желающие уживаться друг с другом, еще до покупки, так как фирма должна будет за те самые  $10-15$  % провести серии тестов и отдать вам полноценно работающий аппарат.

И наконец, самый популярный «юзерский» вариант – «сделай сам». Как вы уже поняли выше, главный недостаток этой схемы – большая вероятность несовместимости купленного оборудования. Даже опытные пользователи не один день разбираются, почему та или иная деталь не хочет работать как надо, а что уж говорить о новичках, для которых кишки, торчащие в машине, выглядят непонятными и ужасными. Но и достоинство такой схемы очевидно: можно подбирать все вдумчиво и осмотрительно, не полагаясь только на сборщиков, которым лень забивать себе этим мозги. Хоть этот вариант и достаточно дешев, помните: скупой платит дважды. И наилучшим решением все-таки мне кажется предыдущее.

Что касается самой начинки компьютера, здесь опять-таки стоит ориентироваться на ваш бюджет и здравый смысл: все должно быть сбалансировано. Можно дать лишь несколько общих советов по самым важным элементам.

> Я не буду называть во всех рекомендациях конкретные модели, фирмы или марки компонентов. Почему? По одной простой причине: компьютерное оборудование стремительно устаревает во времени. И к моменту выхода книги, скорее всего, расклад на рынке уже будет отличаться от существующего на момент написания этих строк. Так что вам все-таки придется включить серые клеточки и выбирать самим.

**1. Материнская плата.** Не имеет никакого смысла брать самый навороченный экземпляр, выбирайте исходя прежде всего из *надежности* платы. В домашней студии этот параметр важен как нигде.

**2. Процессор.** Intel или AMD? Ярые фанаты как того, так и другого никак не могут договориться между собой до сих пор. Скажу лишь исходя из своего личного опыта и времени пребывания на форумах: на процессоры Intel немного меньше жалоб, чем на AMD, но мое мнение – тоже не истина в последней инстанции. Однако вне зависимости от того, какой процессор вы выбрали, частоту меньше чем 2,8 ГГц брать не рекомендуется. Конечно, если вы не планируете делать апгрейд через пару месяцев. И советую сразу же заменить

комплектный кулер на качественный бесшумный: лишние децибелы и градусы Цельсия нам ни к чему.

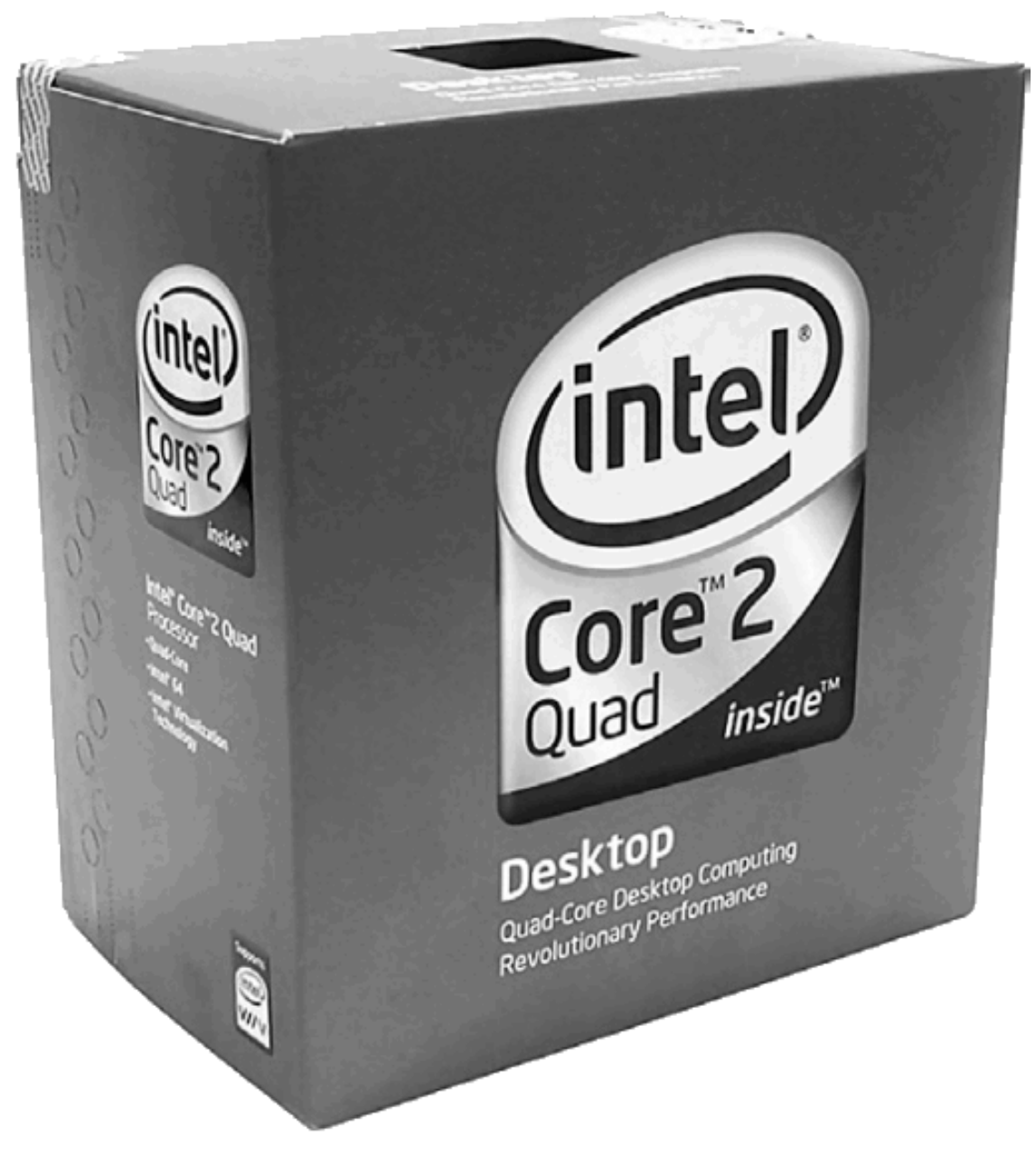

Puc. 1.4. Четырехядерный процессор Intel Core2Quad

Отдельно стоит вопрос о выборе между одноядерным или двухъядерным процессором. Как явствует из рассказов пользователей тех и других, на двух- и четырехядерных системах (например, Athlon XP, Pentium D, Core2Duo, Core2Quad) достигается значительный прирост производительности в крупных приложениях, изначально «заточенных» под такое решение, например популярных секвенсорах Cubase и Sonar. Поэтому уверенно могу рекомендовать к покупке системы с двумя или четырьмя ядрами (рис. 1.4).

3. Оперативная память. Есть одна старая поговорка: ОЗУ никогда не бывает много. Разумный минимум в настоящее время для работы с музыкой - 2 Гб. Если обратить внимание в сторону конкретных брендов, то здесь что-то определенное посоветовать трудно изза обилия плат - однозначно не рекомендуется лишь брать самые дешевые экземпляры: экономия денег на памяти может вылиться в один прекрасный день в большие проблемы. Но

учтите, что у 32-битных операционных систем (XP 32 bit, Vista 32 bit) существуют некоторые проблемы с объемом ОЗУ более трех с небольшим Гб: она их просто не видит.

4. Жесткий диск. Вот тут экономить не стоит совершенно ни на чем. Винчестер должен быть не только быстрым и надежным, но еще и вместительным. Подумайте сами, сколько гигабайт будут занимать сэмплы, инструменты или дистрибутивы нынешних огромных программ, и не забудьте про то, что будете создавать вы сами. Разумным минимумом здесь можно назвать 250 Гб. И обязательно обратите внимание на шумовые характеристики: разговорчивый «винт» нам тоже совсем ни к чему. Часто применяется еще и такое решение: два отдельных жестких диска, один из которых системный, а второй используется для хранения сэмплов и ваших проектов. Но даже в таком варианте общий объем не должен быть меньше  $250\,\Gamma$ б.

Отдельным абзацем можно вынести рекомендации по RAID-системам (многодисковым массивам данных). Я рекомендую не жалеть денег и обзавестись зеркальным RAID-массивом: купить два одинаковых по объему жестких диска (и контроллер в случае его отсутствия в материнской плате) и настроить все так, чтобы данные записывались на оба «винта» одновременно. Так ваши данные будут целы в случае выхода из строя одного из дисков: а это, увы, в наше время уже стало практически нормой.

5. Приводы. Пишущий DVD-привод уже стал сейчас нормой. Если есть такая возможность, берите внешний транспорт либо же внешний бокс для привода (опять же причиной для такого решения служит наименьший уровень шума внутри корпуса). И оценивайте прежде всего, конечно, надежность, а не наибольшую скорость. Все равно демо-диск на максимальной скорости вы писать не будете.

6. Корпус. Это один из самых спорных и трудных для выбора элементов, как ни странно. Требования к корпусу для домашней студии таковы: он должен быть максимально бесшумным, хорошо вентилируемым и качественным по сборке. Поэтому дешевые корпуса - это не наш выбор, так как качество сборки и шумоизоляции у них в подавляющем большинстве случаев изрядно хромает. Конечно, если вам безумно нравится какой-то один конкретный экземпляр, вы можете его купить (рис. 1.5), а затем заменить блок питания и внутренние кулеры; но наиболее разумным будет приобрести уже полноценный и качественный корпус с бесшумными вентиляторами. Сложность здесь еще и другая: при своей бесшумности блоки питания в корпусах должны быть достаточно мощными, чтобы у вас внутри ничего не сгорело и не перегрелось. Вследствие этого подумайте о внешних контроллерах скоростей оборота вентиляторов и температур. Иногда они бывают полезны, да и просто красивы с эстетической точки зрения.

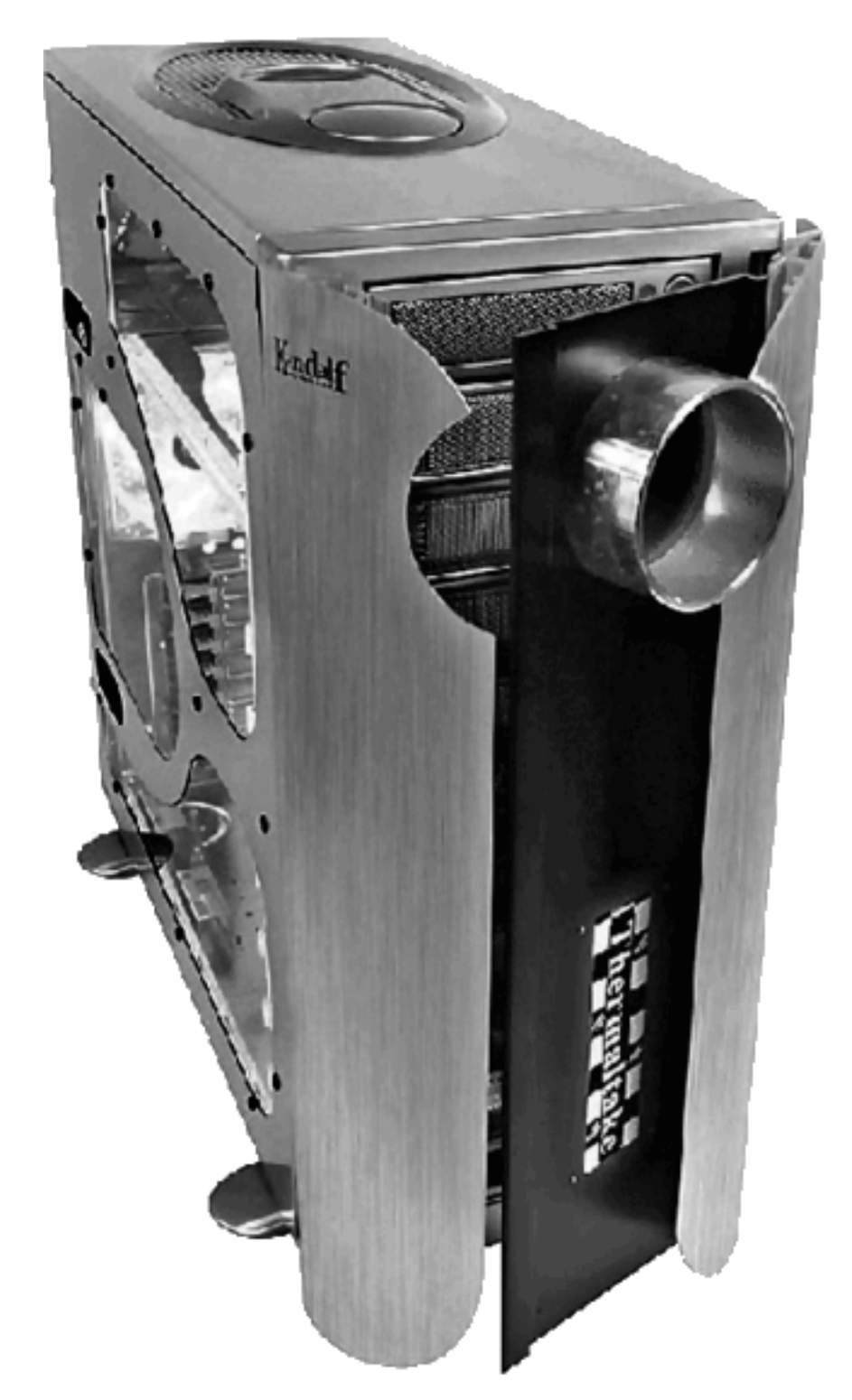

Рис. 1.5. Красивый корпус от авторитета в охлаждении ThermalTake. Но дорогоооой...

7. Резервное питание. Как известно, наши электросети стабильностью не отличаются, и поэтому использование в домашней студии ИБП (источника бесперебойного питания, он же UPS) является, безусловно, обязательным вне зависимости от того, используете вы отдельный фильтр (например, купив его много лет назад) или нет. Ведь вы же не хотите потерять все с таким трудом записанные данные?.. Выбирая себе UPS, не забудьте обратить внимание на его рассчитанную мощность, и желательно учесть при этом чуть большую цифру - и намного большую, если вы планируете расширение вашей студии дополнительными

устройствами: ИБП им не повредит, а будет чрезвычайно полезен. Минимальную цифру озвучить могу: 700 вольт-ампер. ИБП такой мощности вам хватит на 5 минут работы для компьютера с одним ЖК-экраном и системным блоком с БП 400 Ватт. Вполне достаточно для сохранения данных и *правильного* выключения компьютера в случае сбоя с электричеством.

**8. Дисплей.** Если у вас не особенно много денег и есть выбор между очень хорошим ЭЛТ-экраном и очень плохим LCD, берите лучше первое: и сэкономите, и картинка будет явно получше.

Наилучший вариант – двухмониторная конфигурация (вне зависимости от размера основного экрана), которая «сажается» на «двухголовую» видеокарту. По себе знаю, что работать в любых программах с двумя мониторами намного удобнее, чем с одним.

#### **Звуки «му», которые издает звуковая плата**

<span id="page-18-0"></span>Фирмы, торгующие компьютерами, как правило, только ими и занимаются. Ну и аксессуарами. Это значит, что одну из важнейших деталей – звуковую плату – вам все равно придется искать и покупать где-нибудь в другом месте. Все представленные в данном разделе наименования с ценами актуальны на сегодняшний день (март 2008 года) и останутся такими еще очень долго, так как цены на студийную технику меняются очень незначительно (2–5 % в год в худшем случае). Приобрести все это вы также можете у официального дилера всех этих девайсов – компании «Мультимедиа-клуб» (http://www.mpc.ru). Если вы не живете в Москве, то ничего страшного: доставка в регионы России тоже осуществляется.

…Встает вечный, как мир, вопрос – а что, собственно, выбрать?.. Прежде чем отвечать на него, решите для себя, как вы будете использовать компьютер – только ли для записи и сочинения музыки? Если вы стыдливо отвечаете «нет» и вам хочется на этом компьютере еще и в игры играть, или же ваши домашние тоже пользуются машиной (например, жена любит искать рецепты китайской кухни, а ребенок – фанат компьютерных игрушек), то я предложу немного нетрадиционное на первый взгляд решение – *две* звуковые платы. Одна – исключительно для игр, мультимедиа и ребенка (при нехватке средств для данной области применения можно использовать интегрированное в материнскую плату решение, но это – лишь в крайнем случае), а вторая – для собственно работы с музыкой. И это решение не настолько «внебюджетное», как может показаться на первый взгляд. Ведь чем больше установлено в компьютере различных приложений, особенно игр, то тем больше вероятность, что ваш ПК будет давать сбои в самый неподходящий момент. Однако у этого решения тоже есть свой недостаток, о котором уже говорилось выше, – может возникнуть проблема несовместимости двух плат. Как его устранить, я расскажу ниже.

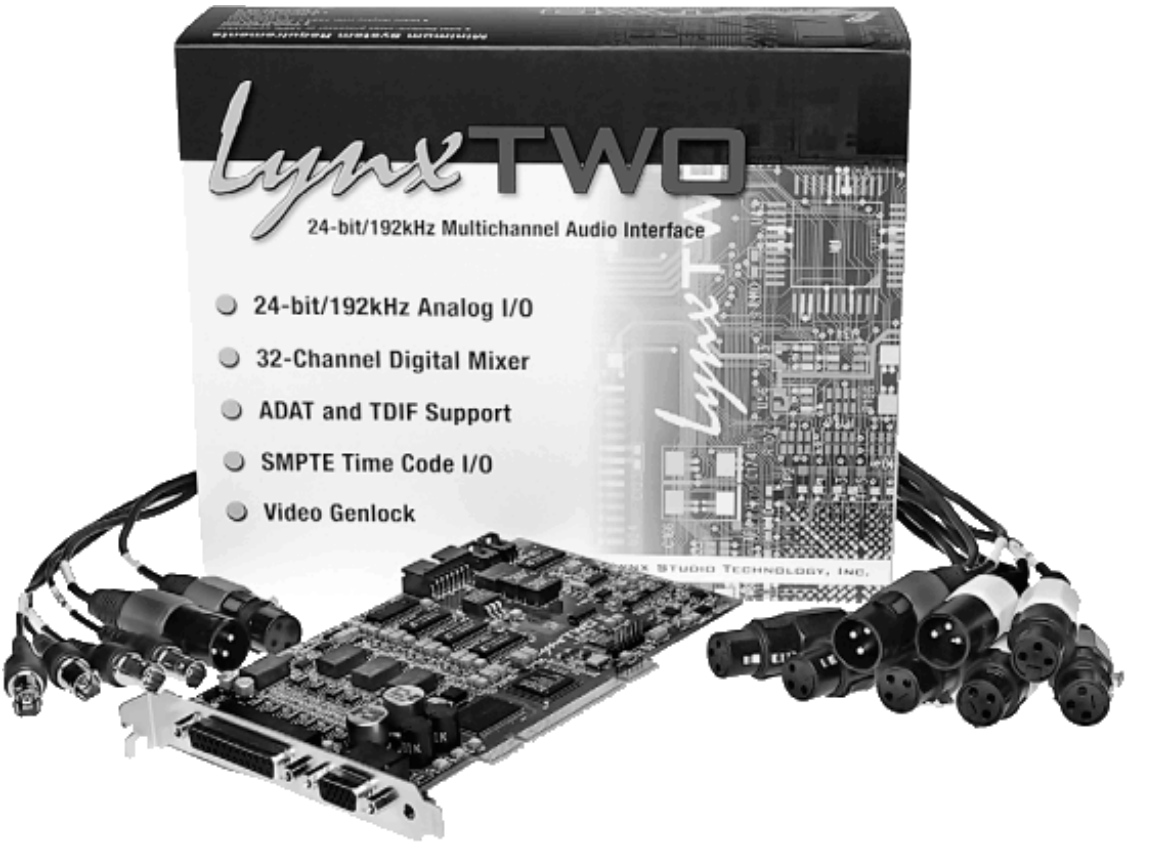

*Рис. 1.6. Звуковая плата Lynx Two*

Как-то пару лет назад выбирал я себе полупрофессиональную звуковую карту в средней ценовой категории. Карта мне требовалась не для игрушек и видео, а для многоканальной записи. На дорогую Lynx Two (рис. 1.6) у меня денег не было (так как она стоит около 1100 долларов США), поэтому карта бралась недорогая (до 300 долларов), но по потребностям – то есть чтобы хотя бы научиться делать многоканальную запись. Что мне было нужно? Минимум две пары входов и две пары выходов, а также выход на наушники, и желательно, чтобы все это было на *симметричных джеках*. Но, к сожалению, оптимального соотношения всего этого я не нашел – поэтому симметричностью пришлось пожертвовать. Нормальные АЦП/ЦАП – это само собой разумеется.

Карту я себе выбирал по основному принципу – брать только то, что нужно. Не секрет, что большинство ориентируются на то, как много в эти карты навешено, даже если это им и не требуется. Просто «чтоб было».

Есть, к примеру, M-Audio Fast Track USB (рис. 1.7) – красивый внешний аудиоинтерфейс (по цене около 120 долларов). Но в нем есть совершенно ненужные мне гитарные и микрофонные предусилители, которые автоматически повышают себестоимость изделия. M-Audio Audiophile 2496 (рис. 1.8) – отличный выбор для домашней студии самого начального уровня (чтобы понять, что к чему, так как 125 долларов, скорее всего, вас не разорят), но в ней нет жизненно необходимого мне выхода на наушники, да и каналов на вход и выход всего по два (на разъемах RCA, они же – «тюльпаны»).

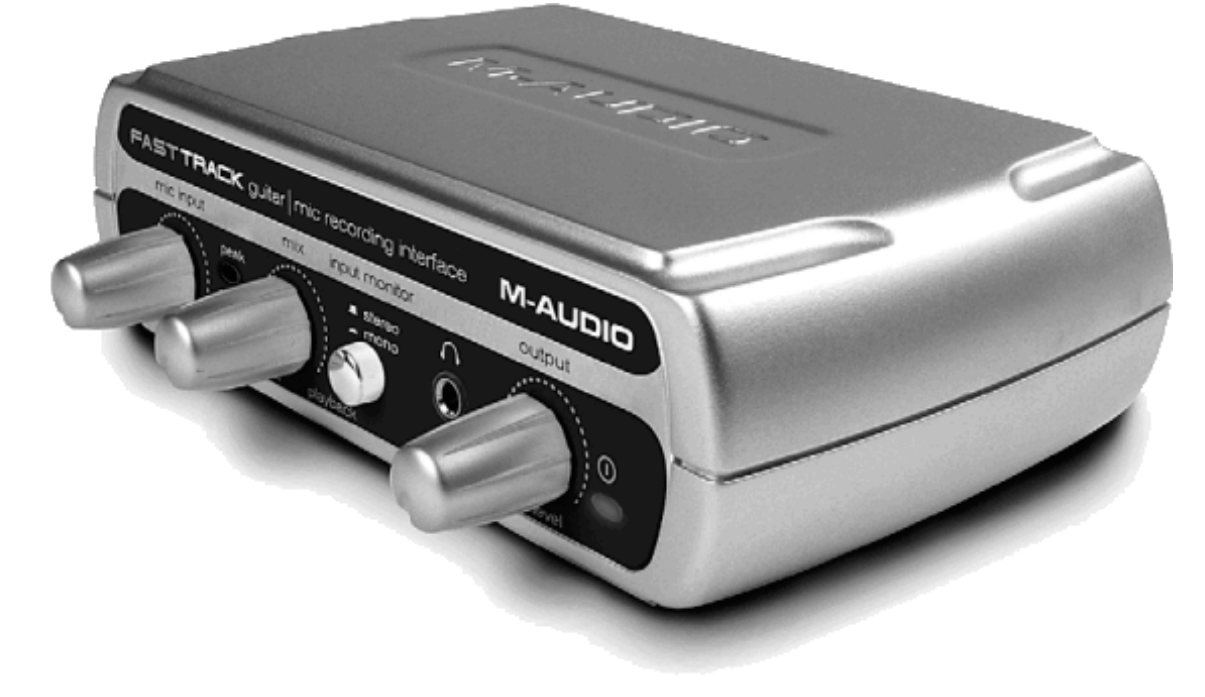

*Рис. 1.7. Звуковая плата M-Audio Fast Track USB*

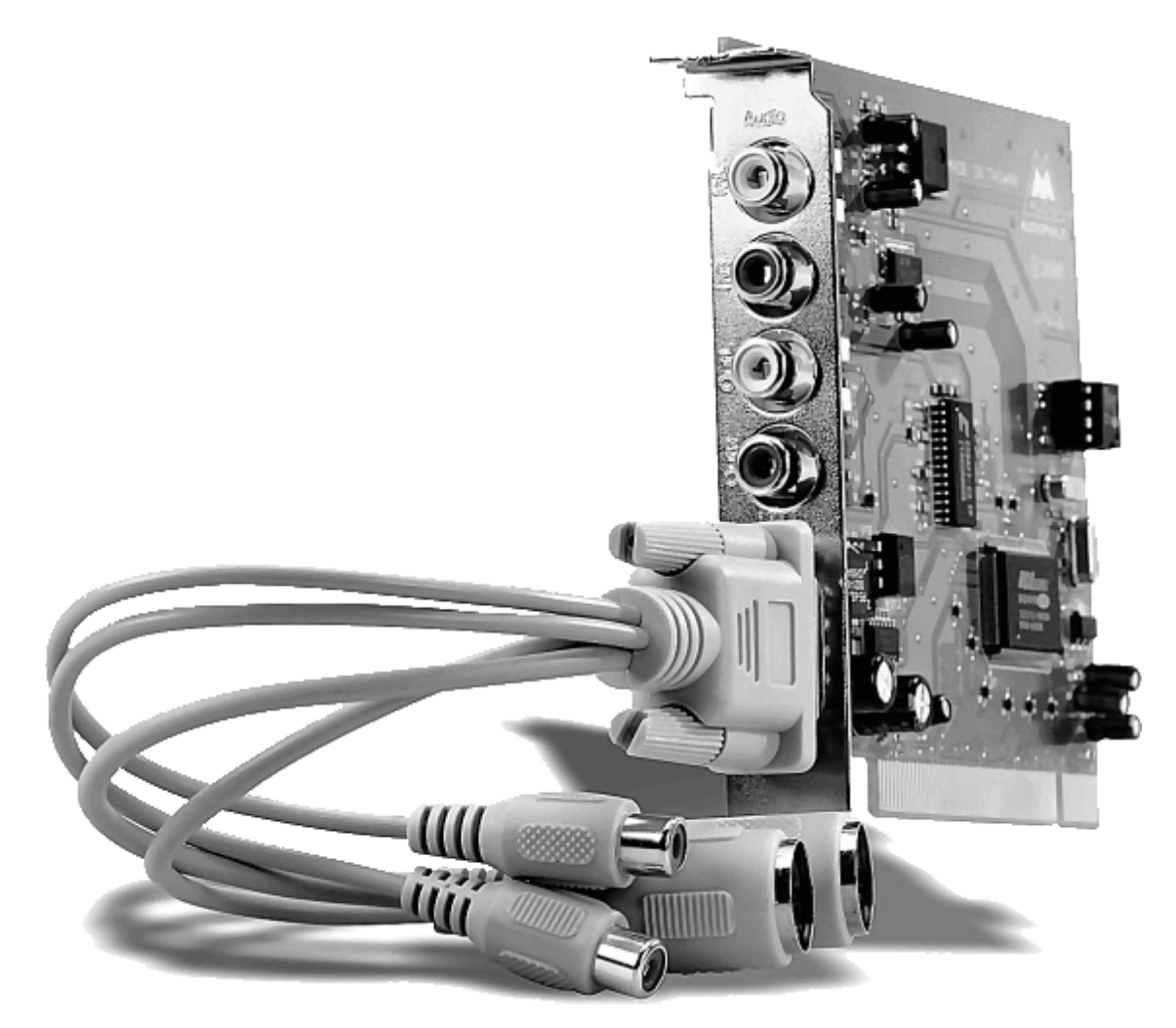

*Рис. 1.8. Звуковая плата M-Audio Audiophile 2496*

Вообще говоря, так называемые профессиональные и полупрофессиональные звуковые карты стоимостью от 100 до 400 долларов по качеству звука мало чем различаются, за исключением отдельных совершенно бракованных экземпляров. Понимаю, что эта фраза может сейчас породить кучу возмущенных отзывов, но каждый имеет право на свое мнение, не так ли? Прежде чем кидать мне в лицо перчатку, посмотрите, к примеру, не только на соотношение сигнал/шум, а еще и на использованные в вашем любимом устройстве (и других из этой же категории) АЦП/ЦАП. Вы сильно удивитесь.

## **Правила выбора звуковой платы для PC**

<span id="page-20-0"></span>Итак, наше первое и основное правило – *брать только то, что нужно*. Поэтому определитесь сразу, чего вы хотите от карты. Если вам нужно просто слушать MP3 и играть в игры с поддержкой 3D-звука – здесь альтернатив продуктам компании Creative не наблюдается. По крайней мере, по предоставляемым возможностям и совместимости. Для тех, кого это не устроило, определитесь со следующим.

1. Во-первых, сколько входов и выходов вам нужно. Наиболее распространенный вариант – конфигурация 2×2 (пара несимметричных аналоговых (моно) входов и выходов). Если вам нужно более четырех моновходов – задумайтесь о покупке микшера, этот вариант будет гораздо дешевле и качественнее (рис. 1.9).

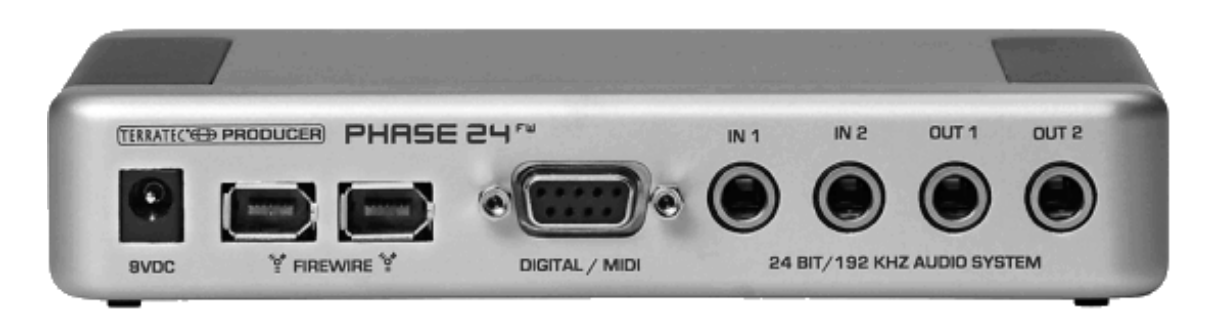

*Рис. 1.9. Звуковая карта Terratec Producer Phase 24 fw имеет пару входов и выходов*

2. Внешнее или внутреннее исполнение – в домашнем компьютере особой роли не играет. Конечно, если вы собираетесь записывать в ноутбуке – тут вам подойдет только внешний девайс. Здесь обратите внимание еще и на следующий факт: пропускная способность USB и FireWire не бесконечна, и с большим количеством задействованных входов и выходов они могут просто не справиться.

3. Гитарные и микрофонные предусилители вам могут пригодиться в том случае, если вы будете писать с гитары и микрофона соответственно. Обязательно посмотрите на поддерживаемое фантомное питание для микрофона (как правило, это 12 или 48 вольт), если ваш микрофон требует такое питание. Но, честно говоря, качеством такие штуки обычно не блещут. По крайней мере, не слышал еще, чтобы кто-то положительно про них высказывался. Если вам нужны предусилители – покупайте отдельно.

4. Различные бонусные «фишки» вроде специфических драйверов, дополнительных входов и выходов, выход на наушники (регулируемый – удобнее) – тоже определитесь, что из этого набора будет для вас нелишним. И не надо прикидывать «на будущее» – берите именно то, что нужно сейчас. Ведь звуковая карта – не пакет с молоком, и через несколько месяцев ее можно будет легко продать практически за ту же цену.

Озвучу второе правило: *ни в коем случае не полагайтесь на тесты*, но обязательно их прочитайте. Когда я выбирал звуковую карту, на разных сайтах читал совершенно полярные обзоры. К примеру, на одном сайте карту оценили достаточно средне, на другом от нее были в восторге, а в обзоре известного журнала ей дали самую низкую оценку. Так что тесты прочитать можно из любопытства, но доверять им как истине в последней инстанции не стоит ни в коем случае. Даже если тест проводит очень авторитетное издание.

Третье правило таково: не пренебрегайте мнением потребителей данного продукта. Где эти мнения можно найти? На форумах. Можно походить как по самым известным (http:// www.muzoborudovanie.ru, http://www.musicforums.ru и http://www.musicstudio.ru), так и просто вбить в поисковике строчку «отзывы о такой-то карте» и планомерно бродить по ссылкам.

И четвертое, самое главное, правило: забыть предыдущие два и слушать аудиоинтерфейс своими ушами. Нередки случаи, когда карты из одной партии оказывались частично бракованными (к примеру, очень сильно шумели), да и просто может иметь место некачественная сборка. Поэтому прослушивание перед покупкой (конечно, если речь идет о б/у экземпляре, в магазине такую услугу не предоставят) обязательно. И причем желательно это делать на качественной акустике или в хороших мониторных наушниках.

Отдельно стоит отметить выбор между новым или б/у аудиоинтерфейсом. Как правило, б/у техника такого рода находится в достаточно приличном состоянии (это вам не жесткий диск), и купить вы ее можете подчас за полцены от стоимости нового устройства. Не стоит при этом думать, что «раз продают так дешево, значит, с ней что-то не так». Нет, просто наши магазины очень любят задирать цены до совершенно невероятных высот, и в результате карта своей цены, мягко говоря, не оправдывает. Поэтому б/у вариант рассматривать не стесняйтесь – вполне возможно, что отхватите что-нибудь замечательное. Как ни странно, крупных форумов, посвященных продаже такого оборудования, всего два, и ссылки на них я дал двумя абзацами выше. Все остальное настолько скромное, что внимания не заслуживает вовсе.

### **Мифы о звуковых картах Creative**

<span id="page-22-0"></span>Часто на форумах вы можете встретить сообщения примерно такого содержания: «А вот у меня звуковая карта Creative Audigy (Extigy, Audigy II, Sound Blaster Live, X-Fi (рис. 1.10) и т. д. – выбирайте любую на вкус), у нее отличный звук, который меня полностью устраивает – зачем нужно что-то другое? Берите ее!»

…Большую роль в популяризации продуктов Creative, особенно звуковых плат Creative, начиная еще с Sound Blaster Live! сыграл один известный сайт. Да, Live! (рис. 1.11) для своего времени (1997 год) был революционным продуктом, благодаря которому рынок звуковых плат PC сделал огромный шаг вперед. Но когда-то и Эдисон изобрел свою лампочку, а теперь все поголовно переходят на более экономичные газовые энергосберегающие.

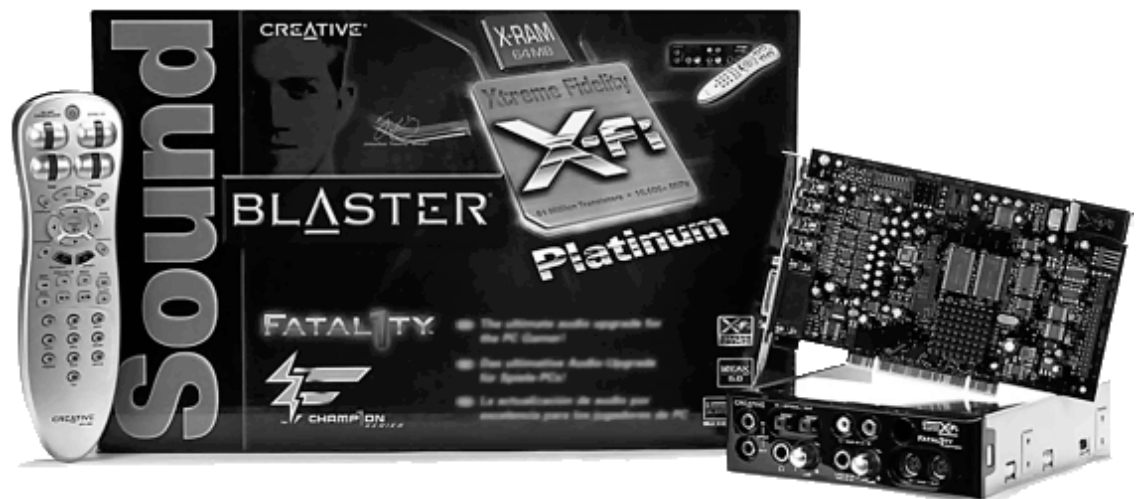

*Рис. 1.10. Звуковая карта Creative X-Fi Extreme Platinum – круто, мультимедийно и дорого*

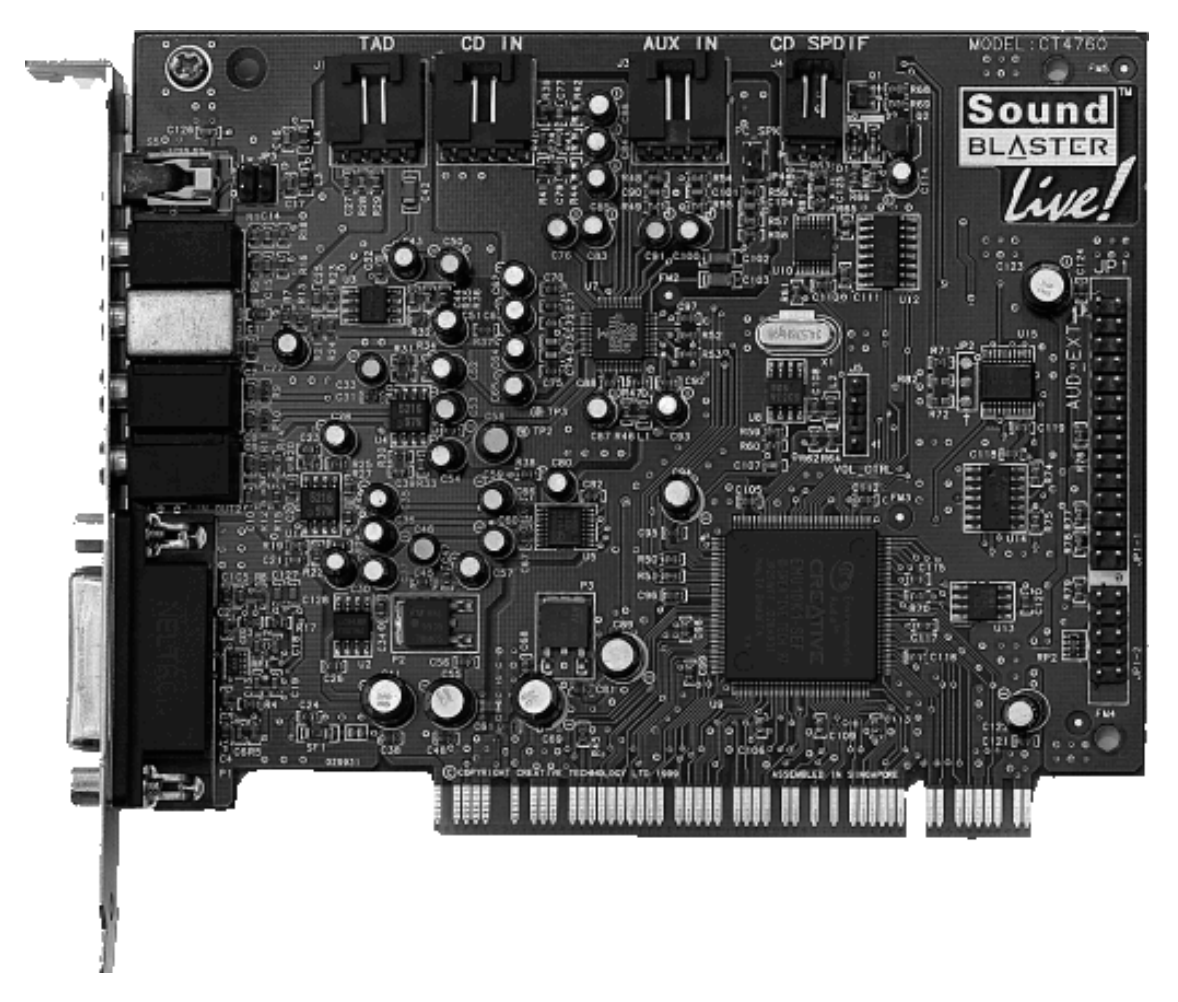

*Рис. 1.11. Звуковая карта Creative Sound Blaster Live! В настоящее время не стóит практически ничего, а 10 лет назад была дорогим и революционным продуктом*

Я не спорю, что и эти продукты являются неплохими в своих ценовых категориях и в своих мультимедийных нишах. То есть где-то от 10 до 60 долларов за единицу – если больше, то оно того не стоит. На сегодняшний день (начало 2008 года) цена самой «продвинутой» модели в линейке мультимедийных карт Creative – около 250 долларов, и это – не самое удачное вложение капитала. Для профессиональной или хотя бы полупрофессиональной деятельности такие платы совершенно непригодны в силу многих конструктивных особенностей, которые расписывать – занятие неблагодарное. Можно упомянуть хотя бы о том, что нереально огромное количество звуковых «примочек», которыми изобилуют аудиоинтерфейсы Creative, для полу– и профессиональной карты совершенно недопустимо. С другой стороны, нельзя не упомянуть о линейке Creative Professional E-Mu (ранее известной как E-Mu Ensoniq), являющейся совершенно другим продуктом, предназначенным для сугубо полу– и профессионального применения. Правда, и ценовой диапазон там гораздо выше.

# **A, B, C, D…**

<span id="page-23-0"></span>Что касается конкретных моделей, то я разделю данные рекомендации на две части: мультимедийную и бюджетную полупрофессиональную. Покупать что-то более дорогое для вас пока не имеет смысла: после того как вы вдоволь наработаетесь со свежеприобретенной картой, то сможете уже и сами и выбрать, и купить подходящую модель.

В первом случае можно смело рекомендовать, конечно, устройства семейства Audigy и X-Fi от Creative. Данные платы предлагаются в достаточно широком ценовом диапазоне от 20 до 250 долларов, и какую вам нужно взять – решайте, как уже было сказано, в зависимости от ваших потребностей и финансовых возможностей. Рекомендации продукта Creative вовсе не значат, что он самый лучший: просто он наиболее совместим с программными приложениями в силу его распространенности. Конкурентом среднего X-Fi могут выступать аудиоинтерфейсы M-Audio Revolution 7.1 (рис. 1.12) и Terratec Aurion 7.1: их цена составляет около 100 долларов.

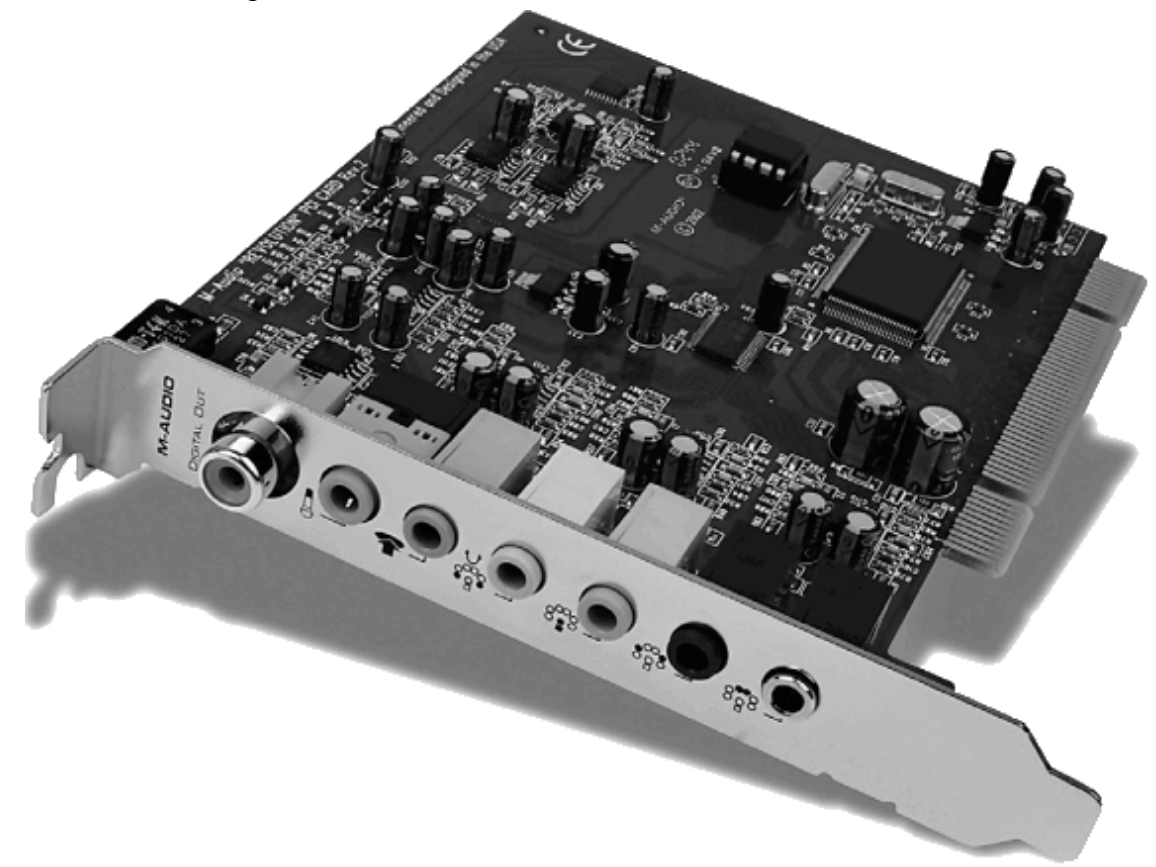

*Рис. 1.12. Звуковая плата M-Audio Revolution 7.1*

Во втором случае, при отсутствии должной технической подкованности, обычной в самом начале работы со звуком, можно ограничиться достаточно популярными решениями: M-Audio Audiophile 2496 (125\$), ESI Juli@ (165\$) (рис. 1.13), M-Audio Delta 1010LT (295\$), E-mu 0404 (115\$) – для начала этого вполне хватит. Если вам нужно внешнее решение на USB или FireWire, то имейте в виду, что оно будет существенно дороже. Обратите внимание на продукты от M-Audio (например, Fast Track USB (125\$), Audiophile FireWire (245\$). При покупке не забудьте про «мани-бэк» (возврат денег): аудиоинтерфейсы довольно капризны и под вашей системой вполне могут не захотеть работать. Особенно это касается работы старых звуковых плат с ультрановыми системами.

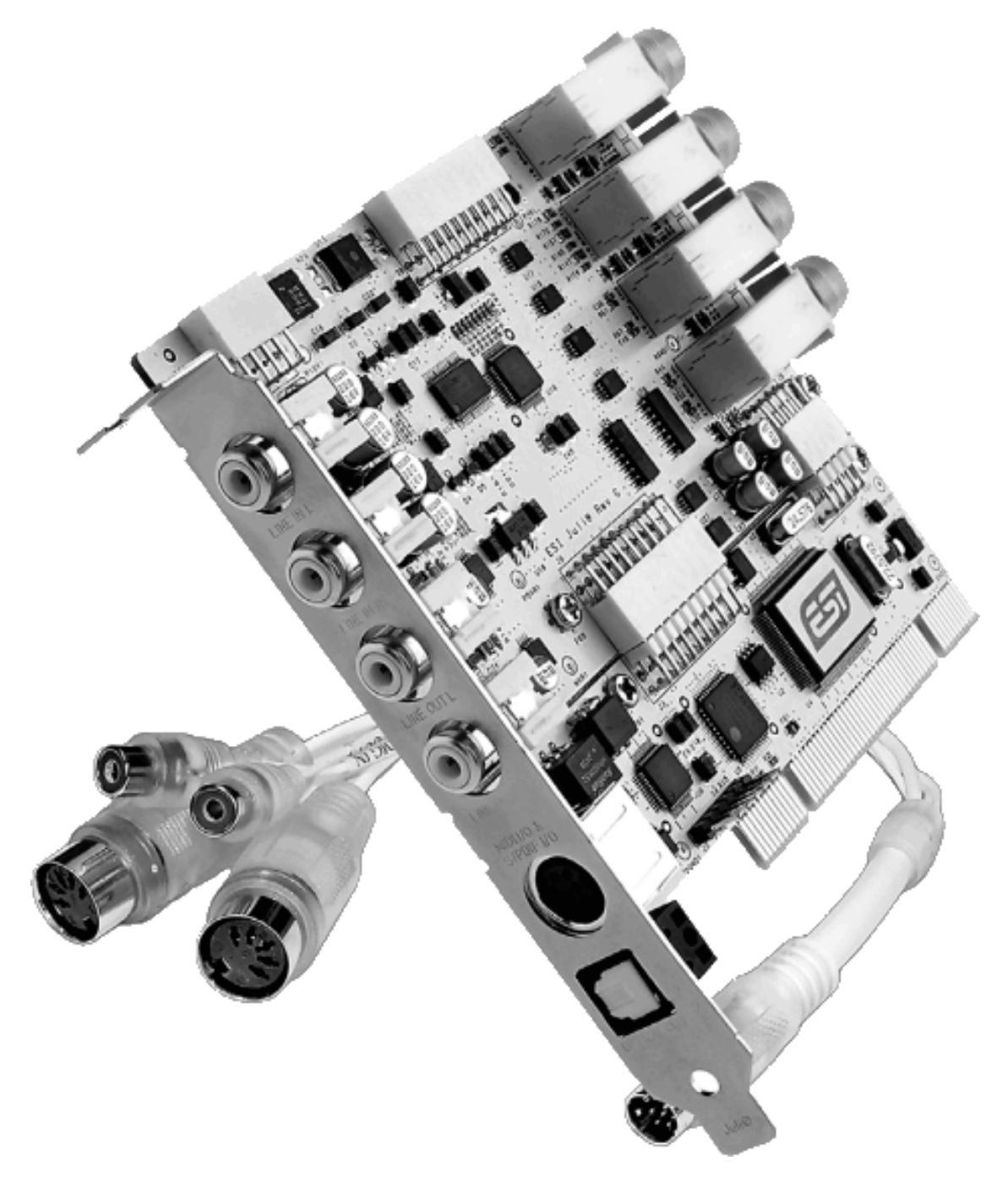

Рис. 1.13. Звуковая плата ESI Juli@

# <span id="page-26-0"></span>**Разбивка жесткого диска для установки Windows XP**

Итак, компьютер со всеми нужными компонентами наконец-то куплен. Что сейчас ни в коем случае не надо делать? Не нужно бросаться к нему сломя голову и ставить Windows XP. Сначала займемся разделением доступа.

Выше я писал о том, что для наилучшей работы универсального компьютера нужно разделить сферы применений – для студии и для развлечений. Сделать это можно при помощи программы Boot Magic или аналогичной ей. Такие программы позволяют установить на один ПК несколько независимых друг от друга операционных систем, и каждая будет иметь свою конфигурацию, драйверы и установленный софт, никак не влияющий на другую половину.

Практически это выглядит просто: создаем несколько разделов на диске, которые будут распределяться так.

1. Раздел С, первый загрузочный. Выделяем около 10 гигабайт под Windows XP, которая будет использоваться для работы. После установки отключаем из Диспетчера устройств все лишнее, вроде мультимедийной звуковой платы.

2. Раздел D, второй загрузочный. Снова выделяем десять гигабайт под Windows, которая будет использоваться для развлечений: кино и компьютерные игры. Отключаем наши студийные аксессуары из того же Диспетчера устройств.

3. Раздел E, программный. Сюда устанавливаем все нужные программы для работы со звуком.

4. Раздел F, рабочий. Здесь будут храниться ваши записи, а также желательно помещать сюда же временные папки для временных файлов звукозаписывающих программ.

5. Раздел G, для всего остального. То есть всего того, для чего вы устанавливали XP на раздел D. Мультимедиа, игры и прочее домашнее хозяйство.

При такой достаточно запутанной на первый взгляд конфигурации ваши музыкальные данные останутся целыми и невредимыми даже при «падении» системы. Если, конечно, жена случайно не загрузит не свой раздел. Для удобства и простоты можно вообще скрывать диски из другой конфигурации…

#### **Мобильная студия: «за» и «почти не против»**

<span id="page-27-0"></span>В нынешний век всеобщей спешки и нехватки времени использование ноутбука в качестве мобильной звукозаписывающей студии уже вовсе не выглядит диким и несимпатичным вариантом.

Кому такая студия может пригодиться? Музыкантам, композиторам, аранжировщикам, работающим в разных местах. Всевозможные студии, дом, дача, кабинет продюсера – у вас всегда будет с собой весь рабочий материал. Над ним можно работать, его можно показывать. Да и на концерте такая мобильная студия может пригодиться. Ноутбук особенно удобен в частично живом концерте. С него могут идти заранее прописанные аудиотреки, бэк-вокал, партии синтезаторов, эффекты в реальном времени… Можно подключить MIDI-клавиатуры и другие контроллеры, устройства ввода – и оперативно управлять всем этим в реальном времени.

#### **Плюс минусы и минус плюсы**

<span id="page-27-1"></span>Преимущества ноутбуков следующие.

**1. Мобильность**: мощная звуковая студия умещается в небольшом кейсе.

**2. Удобство использования**: все в одном, компактно и легко, минимум дополнительных устройств.

**3. Надежность**: нет проблемы совместимости компонентов, ведь ноутбук разработан и выпущен фирмой как единое изделие. И плюс есть встроенный источник бесперебойного питания с батареей, что всегда защитит от сбоев в обычной сети.

**4. Производительность на уровне настольных систем** аналогичного класса – правда, оговорюсь, что тут не идет речи о цене. Она у ноутбука на порядок выше.

Правда, есть и недостатки.

**1. Отсутствие выбора аудиоинтерфейсов** по приемлемым ценам. Хотя на рынке и имеется довольно много внешних USB– и FireWire-интерфейсов, все равно их количество несравнимо с внутренними решениями для настольных ПК. Особенно в верхнем ценовом диапазоне. К тому же внешнее решение ощутимо дороже (иногда даже вдвое) внутреннего. Существуют и PCMCIA-карты (вообще-то они называются еще и PC-карты, но старый вариант как-то удобнее, мне кажется), но тут ситуация совсем плачевна: модели можно пересчитать буквально на пальцах одной руки.

<span id="page-27-2"></span>**2. Высокая цена –** цена как ноутбука, так и субноутбука в среднем все еще остается выше, чем аналогичного настольного компьютера. Впрочем, преимущества и удобства мобильности – для тех, кому это актуально, – с лихвой окупают эту разницу.

## **Типы ноутбуков**

В настоящий момент выпускаются два класса ноутбуков: первые сделаны из самых передовых компонентов, они хорошо экономят энергию и дольше работают от батареи (до 10 часов), компактны, имеют небольшой вес (1–3 кг), но стоят довольно дорого (от 1500 долларов и выше) (рис. 1.14). Со вторыми несколько сложнее: весят и «едят» энергии они намного больше, но зато стоят дешевле и подойдут тем, кто перемещается не слишком часто.

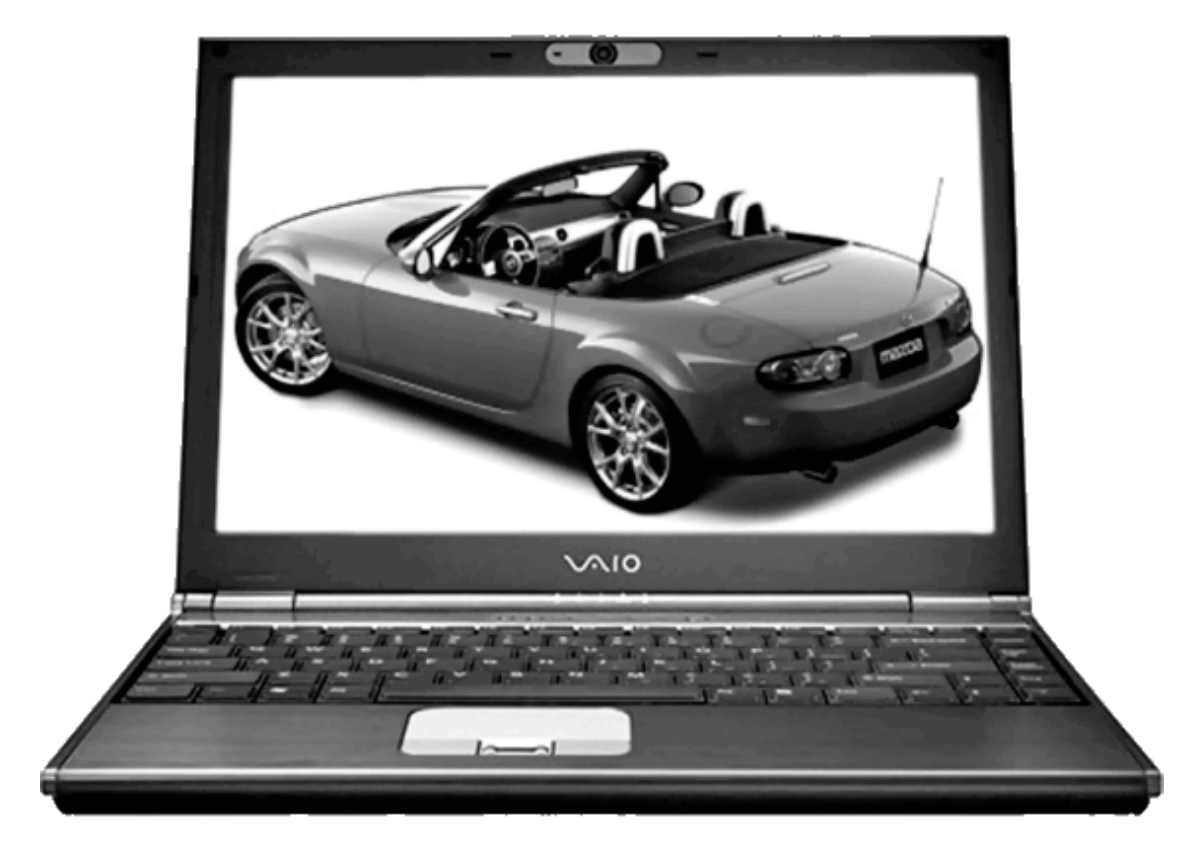

*Рис. 1.14. Ноутбук Sony VAIO VGN-SZ5VRN/X: компактный, мощный и дорогой*

В отличие от настольного ПК ориентироваться в «классовости» ноутбуков немного проще, так как обновляются и модернизируются данные устройства значительно реже.

**1. Процессор.** Выбирайте Intel Pentium 4/4M, Pentium M, AMD Athlon, Athlon Mobile частотой от 2 ГГц.

**2. Оперативная память –** от 512 Мб и выше. Оптимальный вариант – 2 Гб.

**3. Жесткий диск.** Современные портативные накопители в целом справляются с аудиопотоком. Если желаете лучшей производительности, выберите диск с 7200 оборотами в минуту с высокой плотностью записи. Объем рекомендуется не меньше 80 Гб. Желательно также приобрести внешний накопитель, дабы хранить там информацию не первой степени актуальности.

**4. Экран.** Чем больше экран и выше его разрешение, тем удобнее работать. Но, с другой стороны, тем больше и тяжелее ноутбук. Помните, что практически к любому ноутбуку при необходимости можно подключить внешний монитор, используя его в том числе и для расширения рабочего стола в режиме двухмониторной конфигурации, о чем я рассказывал выше.

> Не забудьте отключать энергосберегающие функции: это может привести к сбою в работе.

## **Черное и белое: выбираем клавиши**

<span id="page-29-0"></span>Основные моменты покупки звуковых плат мы вроде выяснили. Сейчас настала пора перейти к клавишной части: выбираем MIDI-клавиатуру и синтезатор.

На различных музыкальных и около-компьютерно-музыкальных форумах практически каждую неделю встречается животрепещущий вопрос от новичков: какой же инструмент им выбрать для творчества? Им дают массу туманных советов, но четкого и вразумительного ответа практически никогда не попадается.

<span id="page-29-1"></span>Прежде всего данный вопрос о выборе между синтезатором и MIDI-клавиатурой некорректен по своей сути, и новички этого часто не понимают. Некорректен по той простой причине, что как одного, так и другого вида устройства существуют в нескольких вариантах.

#### **MIDI-клавиатуры**

Наверняка вы встречались с тем, что «MIDI-клавиатуры» часто называют «MIDI-контроллерами». Ничего в этом удивительного нет, так как, вопреки до сих пор существующему заблуждению среди новичков, по MIDI-клавиатуре звук не передается (подробнее об этом смотрите в следующей главе). Это именно контроллер. Разделить их можно условно на три типа.

1. Клавишный контроллер с минимумом управления (как правило, это колеса модуляции, *питча* (смены высоты тона) и ряд простейших кнопок управления) (рис. 1.15). Хорошие модели начального уровня – M-Audio KeyRig 49 (145\$), M-Audio Keystation 61es USB MIDI Keyboard (195\$).

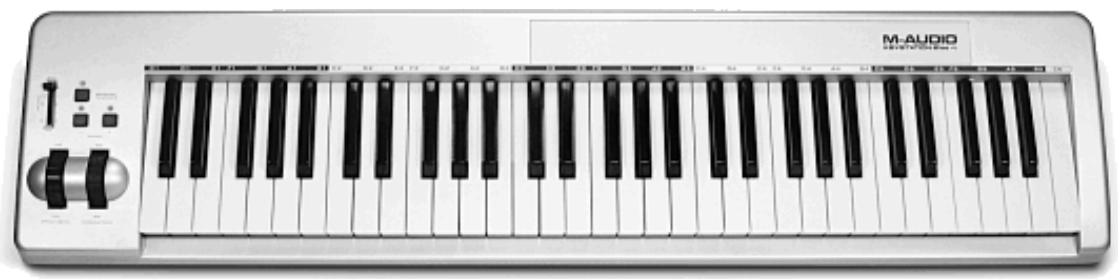

*Рис. 1.15. MIDI-клавиатура M-Audio Keystation 61es*

2. Клавишный контроллер с большим числом управляющих элементов (рис. 1.16). Например, M-Audio Axiom 61 (375\$) или E-Mu Xboard 61 (385\$).

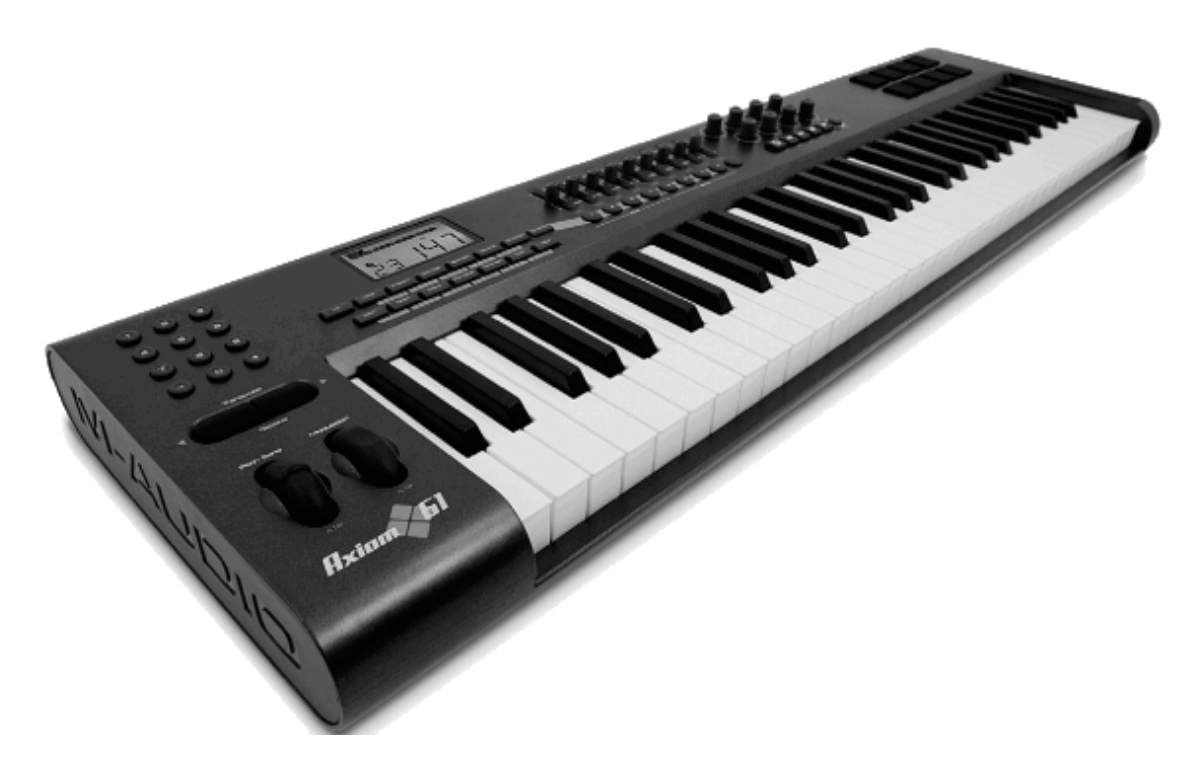

*Рис. 1.16. M-Audio Axiom 61: сколько кнопочек и ручек – надолго хватит*

3. И «чистый» контроллер с ручками, кнопками, но **без** клавиш (рис. 1.17). К примеру, M-Audio UC-33E USB Controller Surface (245\$) или Novation ReMOTE ZeRO SL (339\$) (рис. 1.17).

Подключение таких устройств идет либо по USB, либо через MIDI-разъемы (еще можно использовать игровой порт на звуковой плате), либо же с помощью специального мультипортового MIDI-интерфейса.

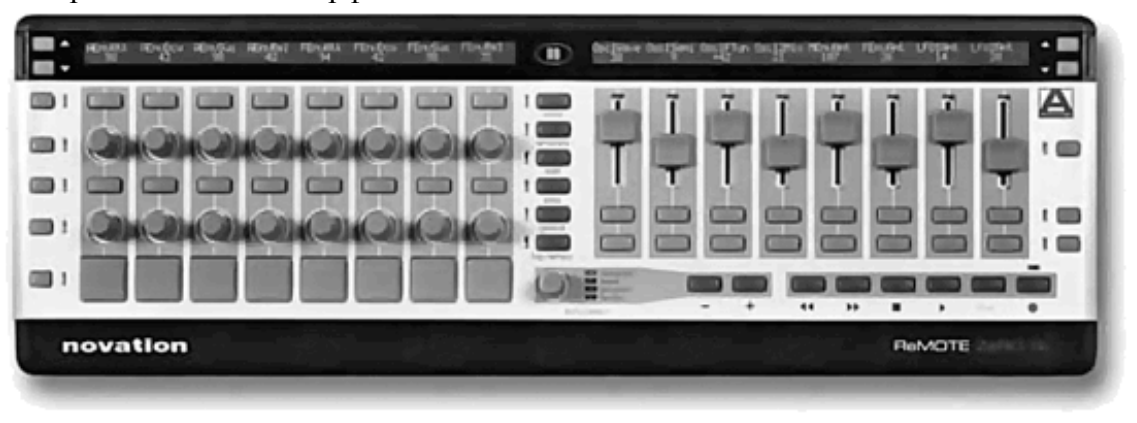

*Рис. 1.17. Novation ReMOTE ZeRO SL: клавиш нет, колес нет, но зато много ручек*

Выбирать MIDI-клавиатуру в одном из следующих случаев.

1. У вас ограниченный бюджет (простейшие контроллеры первого типа можно найти в цене от 50 долларов и выше).

2. Вы планируете заниматься музыкой только на компьютере.

3. Вам удобнее иметь одну клавиатуру и много звуковых модулей.

Если вы твердо решили выбрать себе MIDI-клавиатуру, решите тогда для себя, *что именно* вы будете на ней играть, так как от этого зависят параметры выбора.

**1. Число октав.** На этот вопрос нелишне взглянуть с трех сторон: можно купить клавиатуру с 25 клавишами, но с большим количеством управляющих элементов – ручек и кно-

пок. Можно приобрести полноразмерную клавиатуру с фортепианной механикой (об этом смотрите чуть ниже). А можно выбрать недорогой компромиссный вариант из пяти октав с небольшим числом контроллеров. Все зависит от того, что вы планируете играть. К примеру, для джаза нужна полноразмерная «доска», а для чисто электронных стилей даже четырех октав вполне хватит.

**2. Чувствительность к скорости/силе нажатия.** Не надо объяснять, что чем сильнее удар по клавише фортепиано, тем громче звук. Клавиатуры, способные передавать динамику нажатия, обычно называют *активными*. Однако этот термин не совсем точен, поскольку можно выделить два типа «активности»: чувствительность к скорости нажатия (*velocity sensitivity)* и к силе давления на клавишу (*aftertouch, послекасание*). Первая соответствует динамике обычной фортепианной клавиатуры, вторая отвечает за длительность сигнала.

**3. Тип механики.** Этот вопрос вскользь поднимался чуть ранее, здесь же раскрою его подробней. От типа механики клавиш напрямую зависит цена изделия. Различают три типа механики:

синтезаторная (synth action); фортепианная (piano action); молоточковая (hammer action). Кроме того, внутри каждого типа выделяют несколько степеней нагрузки клавиш: невзвешенные (non-weighted); полувзвешенные (semi-weighted); взвешенные (weighted).

Клавиатуры с синтезаторной механикой – самые простые и дешевые. Клавиши полые, более короткие, чем у фортепиано, имеют пружинную механику и в зависимости от жесткости пружины могут быть взвешенными (тяжелыми) или невзвешенными (легкими).

Клавиатуры с фортепианной механикой имитируют реальный инструмент, однако нагрузка клавиш все равно пружинная, поэтому такие клавиатуры больше похожи на фортепиано по виду, чем на ощупь.

Клавиатуры с молоточковой механикой используют не пружины (вернее, не только пружины), а молоточки и на ощупь практически неотличимы от настоящего рояля. Но они ощутимо дороже, так как большая часть работы при сборке молоточковых клавиатур производится вручную.

#### **Синтезаторы**

<span id="page-31-0"></span>Что касается синтезаторов, то тут все еще сложнее. Для начала определимся, что считать синтезатором. Обычно в таких вопросах выбора под синтезатором понимается одно из следующих устройств.

**1. «Самоиграйки»**. Так называют клавишные синтезаторы с автоаккомпанементом и встроенной звуковоспроизводящей и усилительной системой. Обычно такие инструменты используют исполнители популярных песен в барах и на улицах, а нередко – для легкого домашнего развлечения или обучения детей музыке (рис. 1.18). Цена вопроса – от 50 долларов за самый примитивный вариант. Топовые модели стоят под 1000 долларов, что сравнимо с хорошей рабочей станцией (см. ниже).

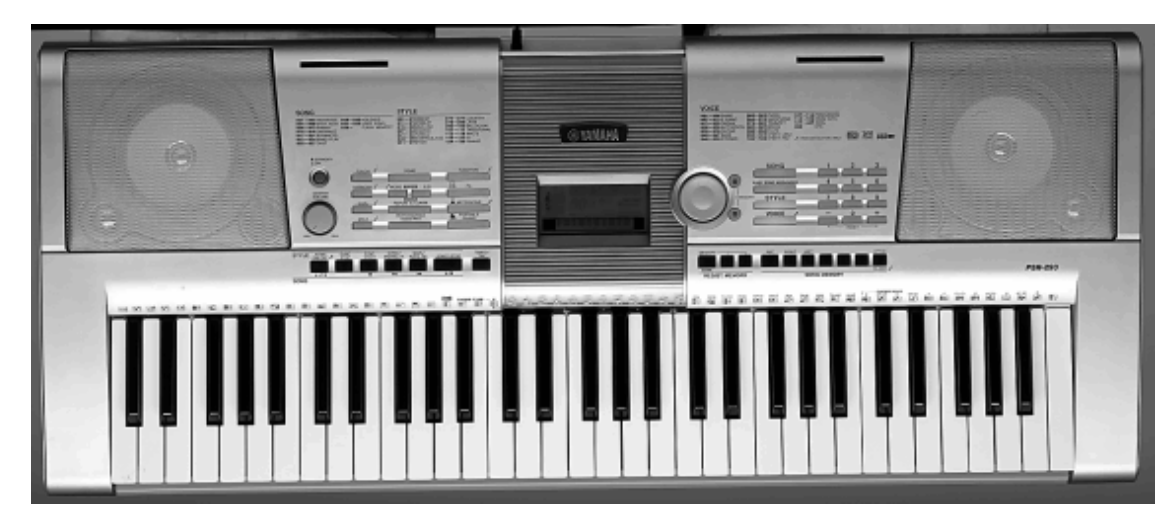

*Рис. 1.18. Типичный пример недорогой «самоиграйки» – Yamaha PSR-293*

**2. Интерактивные клавишные рабочие станции (workstation)** – это инструменты вида «все в одном», то есть содержат как полные банки звуков, так и сэмплер, секвенсор, автоаранжировщик (не путать с автоаккомпанементом!). Это серьезные инструменты, предназначенные как для полного и законченного написания композиции, так и для «живых» выступлений, обладающие большим количеством контроллеров. Ценовой диапазон тут очень широк: от нескольких сотен до десятков тысяч долларов. Средняя цена клавишной рабочей станции приличного уровня – 2500 долларов (рис. 1.19). Можно здесь упомянуть классические Korg Triton и Kurzweil K2600 – они вполне укладываются в данную цену.

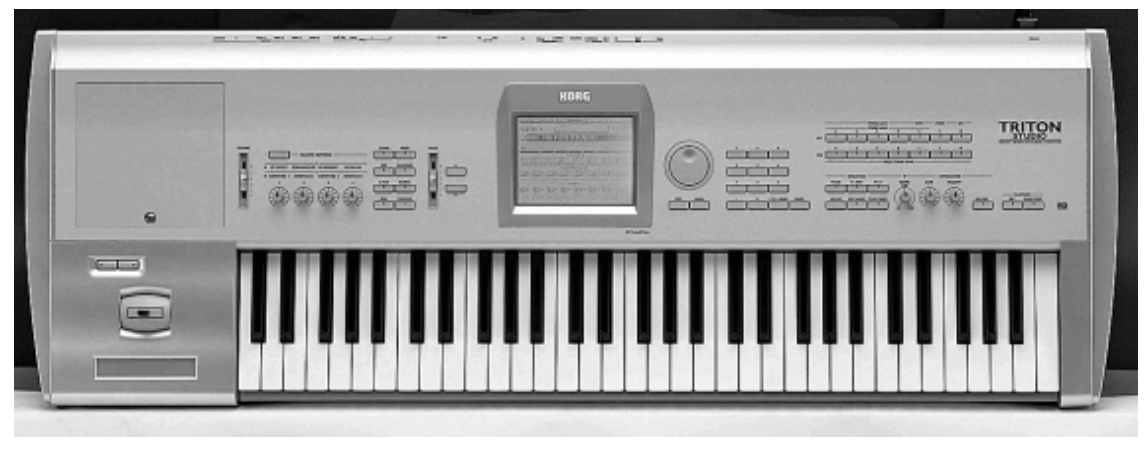

*Рис. 1.19. Korg Triton Studio – отличный пример полноценной классической рабочей станции*

Между «коржистами» и «курцвелистами» с давних пор идет точно такая же межклассовая холодная война, как и между пользователями Windows и Linux. «Правых» сторон тут нет, правы все: выбор инструмента есть дело исключительно вашего вкуса.

**3. Синтезаторы аналогового моделирования.** Такие устройства имитируют старые аналоговые синтезаторы (и не только) и предназначены для создания (синтеза) разнообразных звуков с помощью конфигурирования нескольких десятков параметров сэмпла. Можно условно считать их разновидностью workstation. Это достаточно сложные инструменты, и для работы с ними нужно как минимум прекрасно разбираться в физике звука (рис. 1.20). Тем не менее начинать можно и с достаточно скромных устройств, например Novation XioSynth 49 (405\$). Подороже вам обойдется Novation X Station 61 (729\$) и еще больше – Access Virus TI Polar (2018\$).

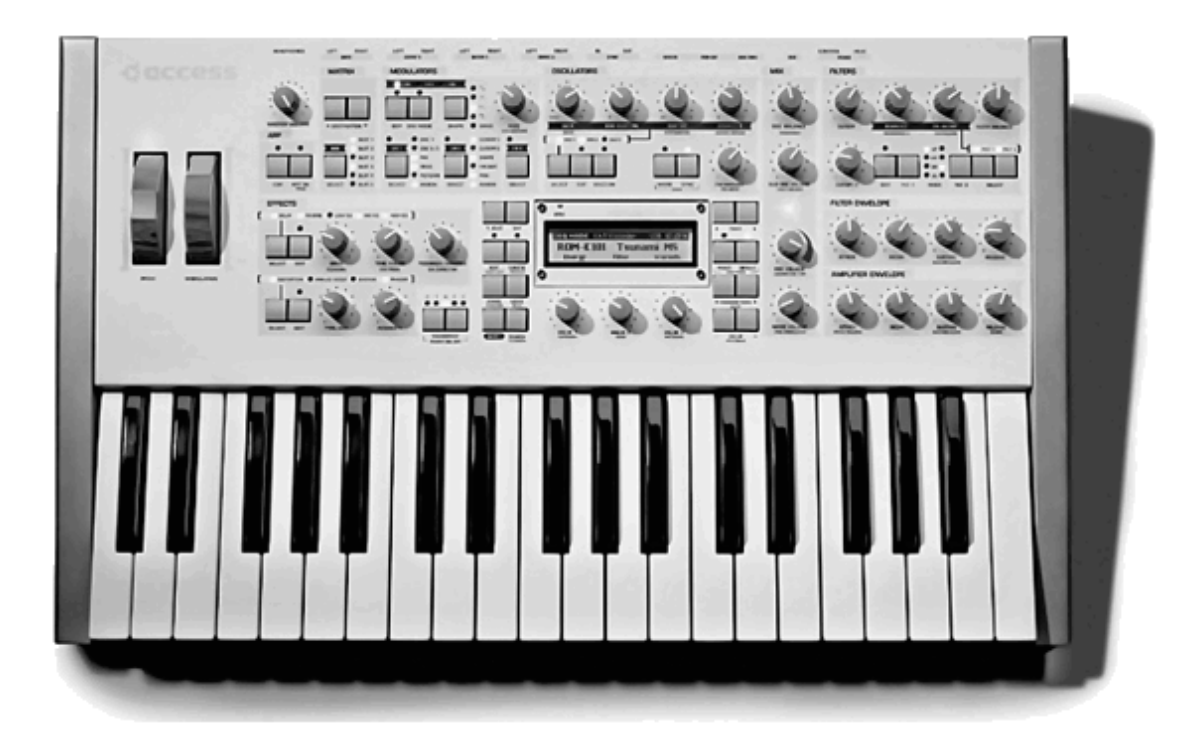

*Рис. 1.20. Access Virus TI Polar – псевдоаналоговый синтезатор топ-класса*

4. **Цифровые фортепиано.** Это нечто вроде домашнего фортепиано, но в гораздо более компактном варианте, и их можно условно отнести к пункту 1 (рис. 1.21). Если вспомнить активно рекламируемые фортепиано от Casio и Kawai, честно говоря, я бы предпочел вторую фирму. Звук у Casio, на мой взгляд, хорош был лишь в 80-х годах.

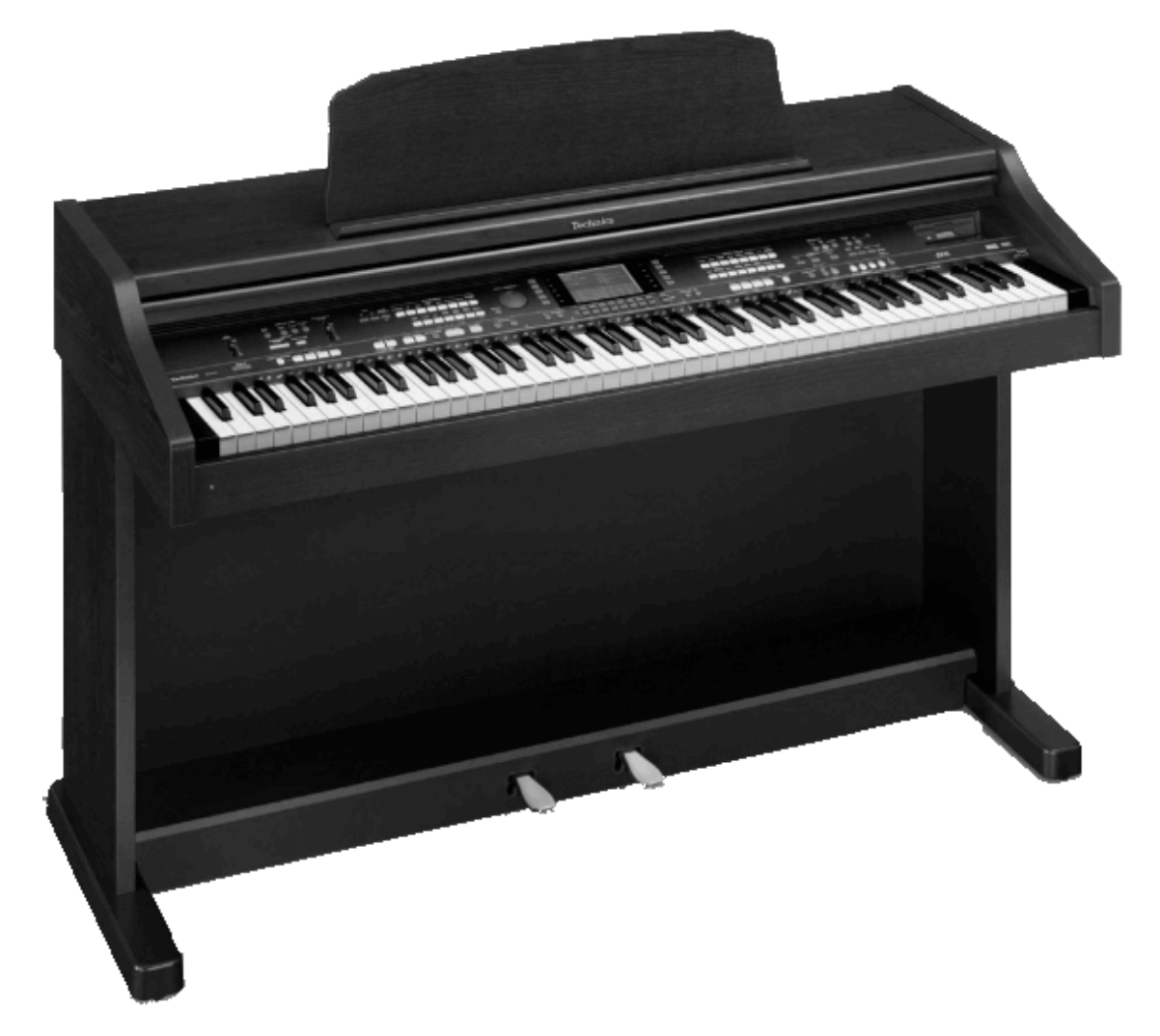

*Рис. 1.21. Цифровое фортепиано Technics SX-PR54*

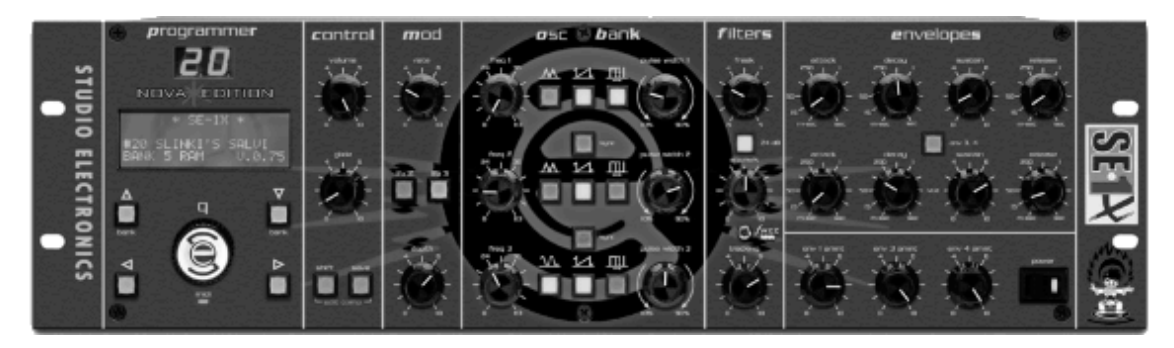

*Рис. 1.22. Рэковая рабочая станция Studio Electronics ATC–X*

Помимо этого, рабочие станции и псевдоаналоговые синтезаторы выпускаются в так называемом *модульном* (или *рэковом*) варианте. Под этим подразумевается большой железный ящик с аналогичным клавишному синтезатору «сердцем», но без клавиш (рис. 1.22). Стоят они, как правило, дешевле клавишных аналогов. К примеру, Studio Electronics ATC– X продается по цене 2089 долларов.

Нужно также отметить, что практически все синтезаторы имеют MIDI-входы и выходы, так что вы можете их использовать в качестве MIDI-клавиатуры.

Синтезатор стоит выбрать в одном из следующих случаев.

1. Если вы готовы потратить на него приличную сумму (от нескольких сотен до нескольких тысяч долларов).

2. Если вам претит использование компьютера для творчества и вы хотите его использовать только для записи готового творения.

3. Если вам безумно нравится какая-то конкретная модель синтезатора и совершенно не устраивает ее виртуальный аналог - если он, конечно, есть. Обычно тут имеются в виду «винтажные» модели 70-90-х годов: сейчас их достать с каждым годом все сложнее, и далеко не всех устроят *VST-инструменты* (программные модули, эмулирующие те самые синтезаторы: подробнее о них читайте далее).

4. Если вам нужен инструмент для «живых» выступлений и не радует перспектива таскать компьютер/ноутбук/звуковой модуль с собой на концерты.

Какие-то конкретные советы по выбору того или иного синтезатора дать совершенно невозможно по той простой причине, что каждый инструмент в чем-то уникален. Единственное, что можно тут порекомендовать, - это читать обзоры и мнения людей на форумах и обязательно «щупать» инструмент самому.

> И напоследок хочется всех предостеречь: ни в коем случае не покупайте устройства с уменьшенным размером клавиш! Даже для детей. Поскольку потом будет очень сложно переучить ребенка на нормальные клавиши: ребенок привыкает к таким детским размерам, и вырабатывается неправильная постановка рук. Знаю по себе.

#### **Контрольные мониторы**

<span id="page-36-0"></span>Для микширования и мастеринга используют специальные эталонные акустические системы – *мониторы*. В отличие от бытовых акустических систем, создающихся для воспроизведения музыки в домашних условиях, мониторы делают так, чтобы передать сигнал максимально достоверно, без прикрас. Субъективно звучание в мониторах может вам понравиться намного меньше, чем в бытовых системах, – в них лучше слышны дефекты фонограммы. Соответственно применение бытовых акустических систем в качестве мониторов недопустимо именно из-за искажения и дополнительного окраса звука, слабой детализации, нелинейной частотной характеристики (как правило, с подъемом как низких, так и высоких частот), маскировки дефектов фонограммы…

Мониторы бывают трех видов: ближнего, среднего и дальнего поля. Их нужно расположить так, чтобы расстояние между левым и правым мониторами было равно расстоянию каждого монитора до соответствующего уха. Иными словами, ваша голова и мониторы должны составлять равносторонний треугольник.

*Мониторы ближнего поля* располагают на расстоянии метра (рис. 1.23). Это позволяет придать им малые размеры (так как их мощность, как правило, невелика) и тем самым оптимизировать *панорамирование* (распределение звукового сигнала между правым и левым каналами, формирующими стереопространство). Кроме того, близкое расположение мониторов значительно уменьшает влияние отражений от стен помещения, что также упрощает панорамирование. Из бюджетных вариантов можно порекомендовать Axelvox TR-6A (цена за пару – 398\$), KRK RP8 (770\$).

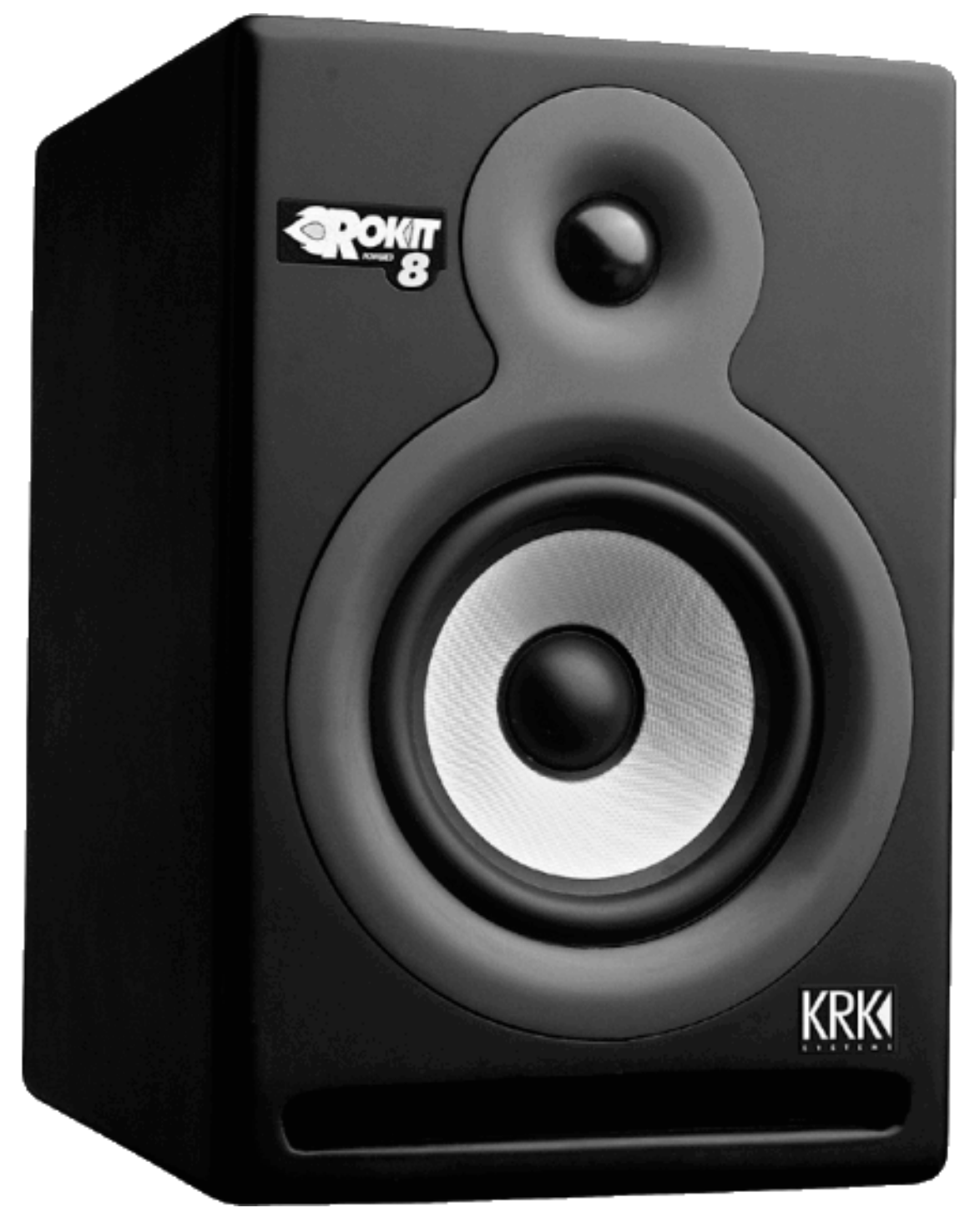

*Рис. 1.23. Монитор ближнего поля KRK RP8*

*Мониторы среднего поля* имеют бóльшие размеры и мощность (рис. 1.24), диапазон частот у них шире, и их применяют для балансировки громкости и тембра инструментов, а также для мастеринга: мониторы ближнего поля, как правило, не воспроизводят в нужной степени низкие частоты. Цена у них совершенно неподъемна для нашего с вами бюджета: например, пара мониторов ADAM S4A стоит 11 190 долларов…

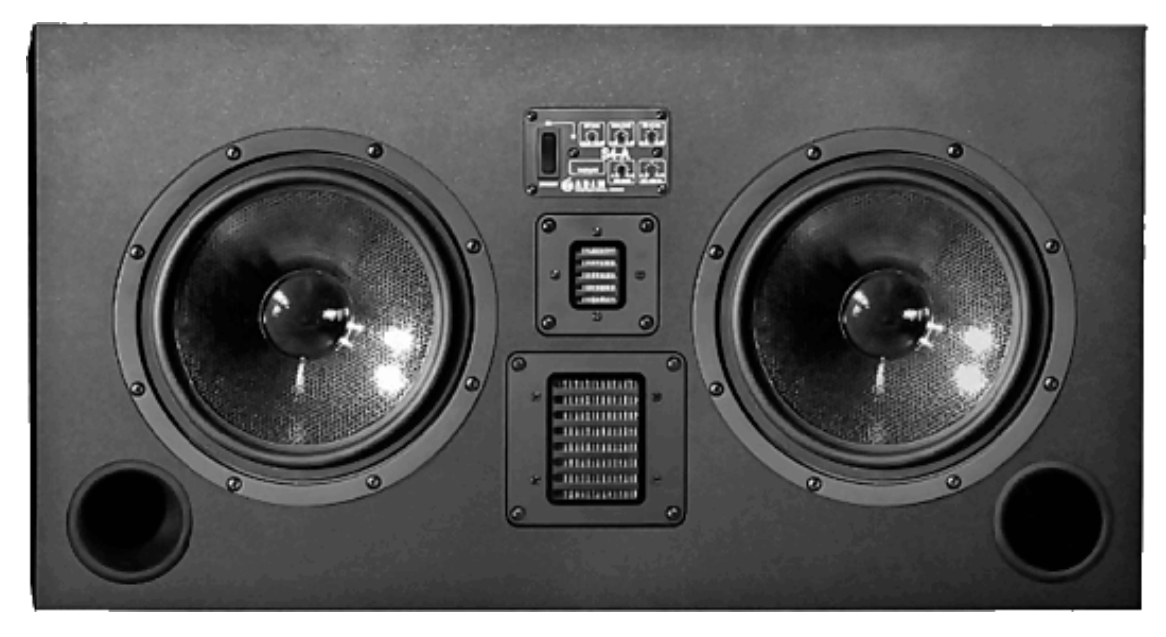

*Рис. 1.24. Монитор среднего поля ADAM S4A*

*Мониторы дальнего поля* могут применяться только в больших помещениях для проверки звучания фонограммы в условиях, приближенных к концертным. Дома такие гробы использовать нерационально, сами понимаете (рис. 1.25). Да и цена у хороших систем такого класса превышает все ваши представления.

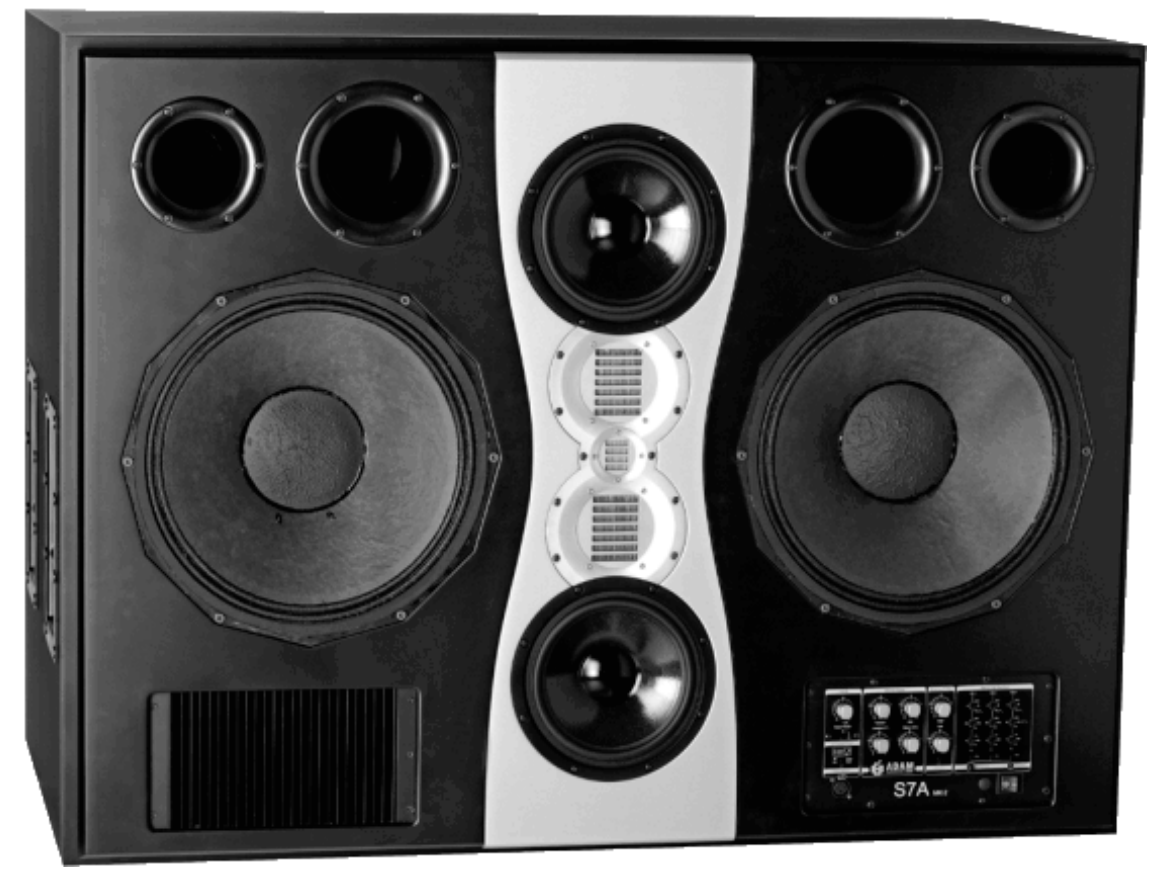

*Рис. 1.25. Мониторы дальнего поля ADAM S7A*

Помимо трех вышеперечисленных видов, мониторы делятся на *активные* (со встроенным усилителем) и *пассивные* (использующие внешний усилитель). Преимущество пассивных мониторов состоит, пожалуй, только в том, что можно подбирать усилитель самостоятельно. А в активных мониторах усилители оптимизированы под конкретные головки, в них применяют *кроссоверы* (устройства для разделения звука на несколько каналов по частотному признаку) с лучшими характеристиками по сравнению с пассивными, короткие соединительные кабели, ну и, наконец, они занимают в итоге меньше места.

При использовании лишь одной пары мониторов значительно легче ошибиться. Большинство профессионалов применяют на рабочем месте три пары мониторов: ближнего поля для записи, редактирования и панорамирования, среднего поля для окончательного микширования и мастеринга и бытовые мини-системы для оценки звучания в «домашних» условиях. В случае нашей домашней студии я рекомендую приобретать мониторы *ближнего поля*, так как они наиболее универсальны, занимают меньше места (что в домашней студии ой как важно) и ассортимент таких мониторов в магазинах куда более широк.

Как выбрать конкретную модель для своей домашней студии? Лучший судья здесь – это ваши уши. Здесь, как нигде, не нужно полагаться ни на тесты, ни на мнения. И имейте в виду следующее: хорошие мониторы, даже б/у, не могут стоить дешево. Если у вас совершенно нет денег на более-менее приличные мониторы (то есть от 400 долларов за пару и выше), можно, конечно, обойтись более дешевым вариантом, но вы рискуете в итоге услышать совершенно не то, что задумывали. А если у вас есть бытовой музыкальный центр, то в качестве второго независимого тестера (но не вместо первого) можете использовать его для того, чтобы услышать ваше творение таким, каким оно будет приблизительно звучать у других.

## **Микшер**

<span id="page-40-0"></span>Возвращаясь к вопросу необходимости микшера: он вам понадобится при использовании нескольких внешних устройств, а не только самого компьютера. Например, синтезатора, микрофона и других инструментов.

Пульт согласовывает мощность сигнала и сопротивления инструмента с входом звуковой карты. Для домашней студии достаточно маленького четырехканального пульта (рис. 1.26) с двумя микрофонными входами и двумя линейными стереовходами. Тут можно порекомендовать модели Nady SRM 10X Mixer (105\$) или SRM 12X Mixer (225\$). Некоторые производители предлагают модели с встроенным процессором эффектов, при записи нам может понадобиться только динамическая обработка, так что лучше подсчитать, будет ли это выгодней.

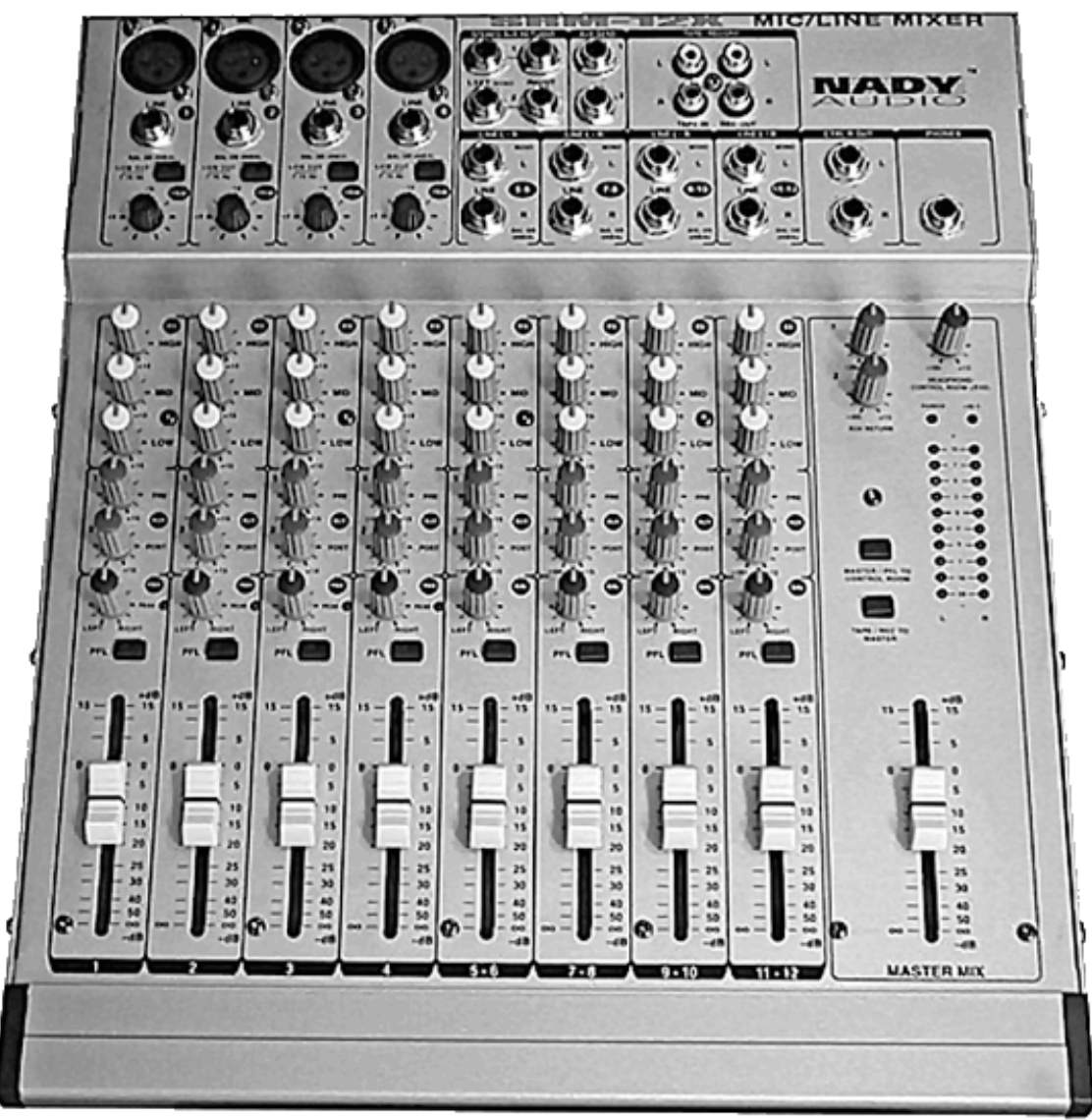

*Рис. 1.26. Микшерный пульт Nady SRM 12X*

Покупая микшер, руководствуйтесь опять-таки принципами целесообразности и надежности: не стоит брать супернавороченный экземпляр с немыслимым количеством входов и выходов, если они вам не понадобятся.

#### **Спасите наши уши**

<span id="page-41-0"></span>Наушники для студии вам нужны будут обязательно. Хотя бы для простого прослушивания готового материала или же во время работы.

> Имейте в виду простой факт: за цену дешевых мониторных систем вы можете купить отличные профессиональные наушники известной фирмы.

Основное качество студийных мониторных наушников – *передача сигнала в том виде, в каком он есть*, без различных усилителей басов, искусственного расширения диапазона и других дополнений, присущих наушникам для дома и улицы. Другое не менее важное качество – надежность конструкции.

Студийные наушники выпускаются только в открытом, полуоткрытом или закрытом вариантах (никаких «вкладышей», «капелек» или «стетоскопов» тут, понятное дело, не производится) (рис. 1.27). Здесь также играет немаловажную роль и денежный вопрос: при сравнимой с наушниками класса Hi-Fi цене вы можете получить гораздо лучший вариант, так как в разработке любой студийной техники внимание уделяется прежде всего качеству и надежности, ведь вещь изначально готовится к достаточно жесткой эксплуатации, а разработка «супердизайна» или броская реклама второстепенны (что касается, в общем-то, любой студийной техники). Цена на такие наушники может варьироваться в среднем от 30 до 400 долларов и выше. Основными марками-лидерами на данном рынке являются фирмы AKG, Sennheiser, Sony и Nady. Цена у них бывает разная: к примеру, простые наушники от Nady с названием DJH-2000 стоят 35 долларов, Sony предлагает модель MDR 7506 уже подороже – за 159 долларов, а совсем дорогие MDR 7509 стоят 265 долларов.

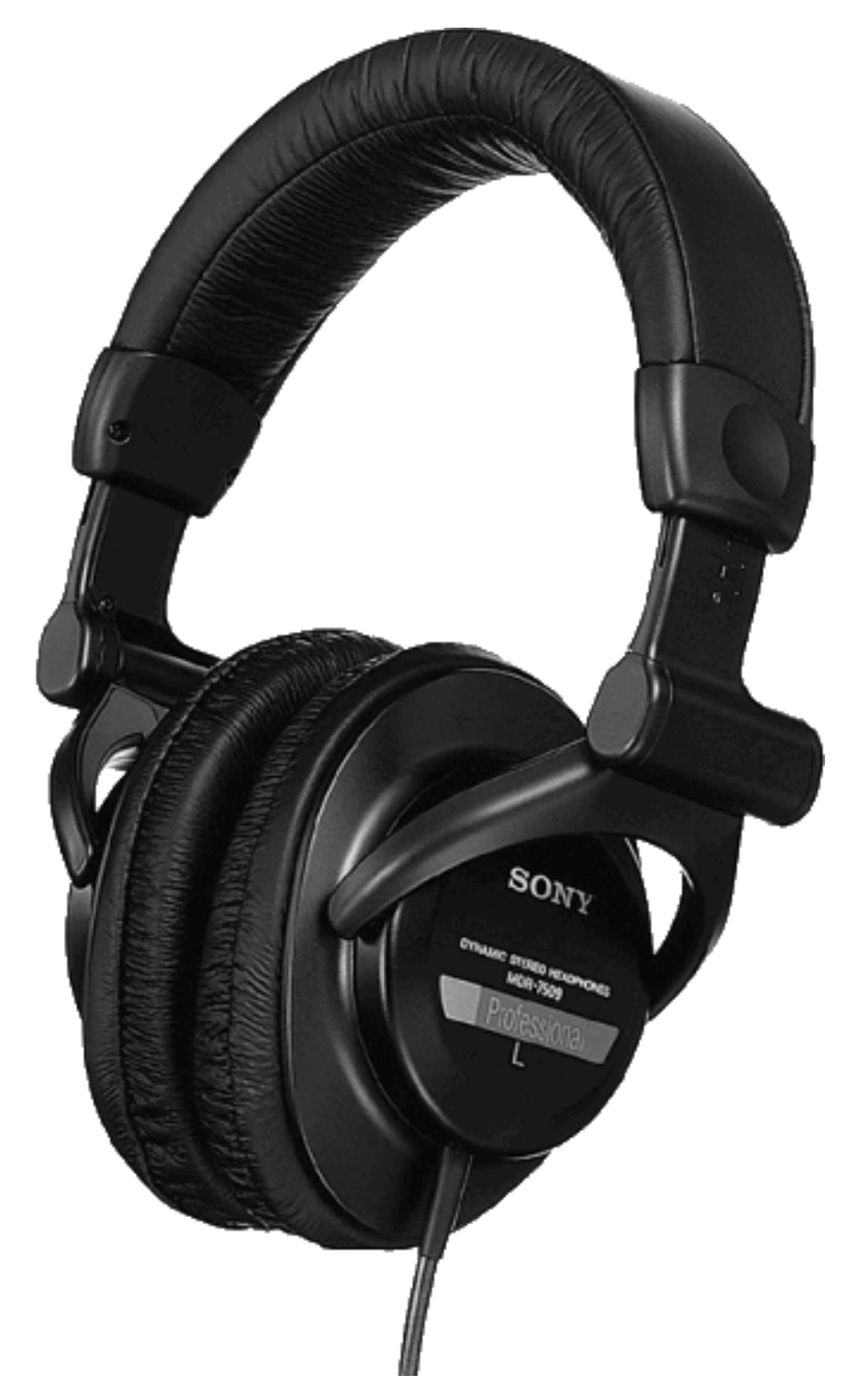

*Рис. 1.27. Студийные мониторные наушники Sony MDR 7509*

Итак, с железной частью мы худо-бедно разобрались. Переходим теперь к теории. И начнем с MIDI.

# **Глава 2 MIDI: цифровой интерфейс музыкальных инструментов**

<span id="page-43-0"></span>Интерфейс MIDI, несомненно, – это самый мощный музыкальный инструмент, который появился со времен изобретения нотной грамоты.

Для чего же он служит? Дело в том, что практически каждая музыкальная задача, выполняемая на компьютере, требует использования MIDI в том или ином виде. Записывающее ПО применяет MIDI для совместной работы с другими программами и устройствами. Программные микшеры употребляют MIDI при настройке уровня сигнала, эффекты используют MIDI для динамического контроля, *нотаторы* (программы для записи нот) создают MIDI-файлы, чтобы вы могли прослушивать свою работу. Даже в играх MIDI в своей повседневной жизни применяются для управления музыкой, звуковыми эффектами и даже диалогами. И это только малая часть того, что может делать MIDI с вашей помощью или без нее. Очевидно, что музыкальная революция настольных компьютеров вряд ли сдвинулась бы с места, не будь MIDI.

Проще говоря, MIDI – это язык. Сам по себе он ничего не сделает: если вы решите послушать необработанный MIDI-поток, то он будет звучать просто как шум. Но соедините два устройства, которые разговаривают на одном языке, и произойдет чудо.

MIDI – как компьютерный язык, который просто позволяет одному устройству сообщать другому, что необходимо делать. В зависимости от того, какое устройство получает сообщение и как сообщение составлено, это может означать: «воспроизвести этот звук» или, к примеру, «начни воспроизведение новой песни и заглуши вокал».

> Иногда можно услышать о «плохом качестве MIDI-музыки». Например, все мои друзья, знакомые с аудио и музыкой в компьютере на уровне WinAMP, искренне убеждены в этом мифе. Но на самом деле MIDI-файл – это не музыка, это набор команд по управлению электронными музыкальными инструментами и ничего более. Вспомним классический духовой орган: здесь исполнитель посредством сложнейшей механики управляет подачей воздуха в звучащие трубы. MIDI – это электронный аналог такой механики, инструмент, при помощи которого исполнитель реализует свои замыслы. Поэтому совершенно бессмысленно говорить о «плохом качестве MIDI», важно лишь определение возможностей управления, предоставляемого этим цифровым интерфейсом. Разговор о качестве уместен лишь тогда, когда дело касается используемых сэмплов.

Если вы играли на клавиатуре и записали данные MIDI в *секвенсор* (программу, которая записывает и воспроизводит эти данные), то программа в действительности сохранит серию сообщений о том, какие клавиши нажимали, как сильно вы их нажимали и когда отпускали (и именно поэтому проекты секвенсоров, содержащие чистые MIDI-данные, занимают крохотное место на диске). Проиграйте последовательность снова – и звуковой модуль в секвенсоре воспроизведет ваше исполнение. Можно изменить номер банка данных: вместо рояля поставить, скажем, трубу. Результат будет необычен, но для секвенсора – никакой разницы.

В этом сила MIDI: можно менять все. Измените ноту или тональность, смените банк звуков, растяните или сожмите дорожку по времени – все это и многое другое можно сделать с помощью этого замечательного интерфейса.

Более того: даже в вашем мобильном телефоне полифония осуществляется при помощи MIDI.

#### **Возможности соединения**

<span id="page-45-0"></span>Устройства MIDI передают информацию с помощью специальных портов данных. Поскольку MIDI реализует одностороннюю передачу данных, вы обычно видите три разъема MIDI, обозначенных словами «in», «out» и «thru» (рис. 2.1). Будучи двоичным языком, MIDI хорошо подходит как для USB, так и для FireWire, поэтому все больше и больше устройств поддерживают эти интерфейсы. MIDI использует пятиконтактные DIN-разъемы, но при этом разводка разъема не такая, как в стандартных DIN-кабелях, используемых в советской радиоэлектронике. Поэтому убедитесь, что покупаете кабели, разработанные для MIDI, потому что, если вы решите подключить обычный советский кабель от папиного стереоусилителя, вы в лучшем случае не получите ничего. Старайтесь, чтобы кабель был как можно короче: при длине 5 м происходит ухудшение сигнала, а дешевые MIDI-кабели превращаются в замечательные радиоантенны, то есть создают помехи.

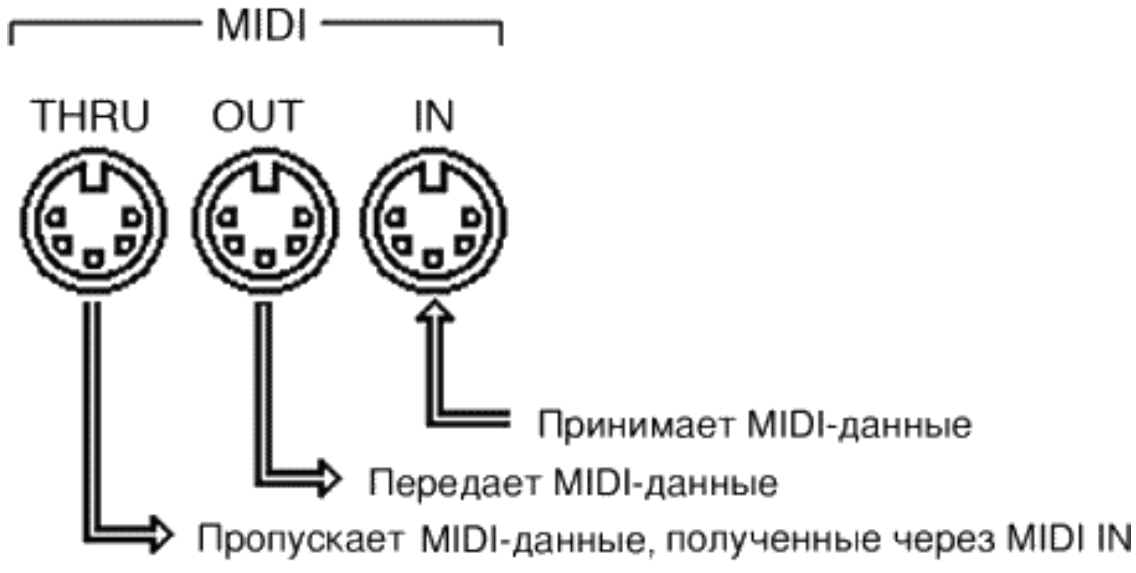

*Рис. 2.1. Порты MIDI in, out и thru*

В протоколе обмена информацией для MIDI-соединений нет ничего сложного: данные покидают устройство через порт «out» и входят через порт «in». А для двусторонней связи соответственно нужны два кабеля – так обычно и осуществляется обмен информацией между устройствами. Порты «MIDI thru» просто передают любое сообщение, полученное в порт «in», без прибавления новых данных.

Зачем нужно это делать? Одна из возможных причин – использование последовательного подключения нескольких звуковых модулей. Настроив все устройства так, чтобы они отвечали различным каналам, вы создадите многоэлементную цепочку модулей (рис. 2.2).

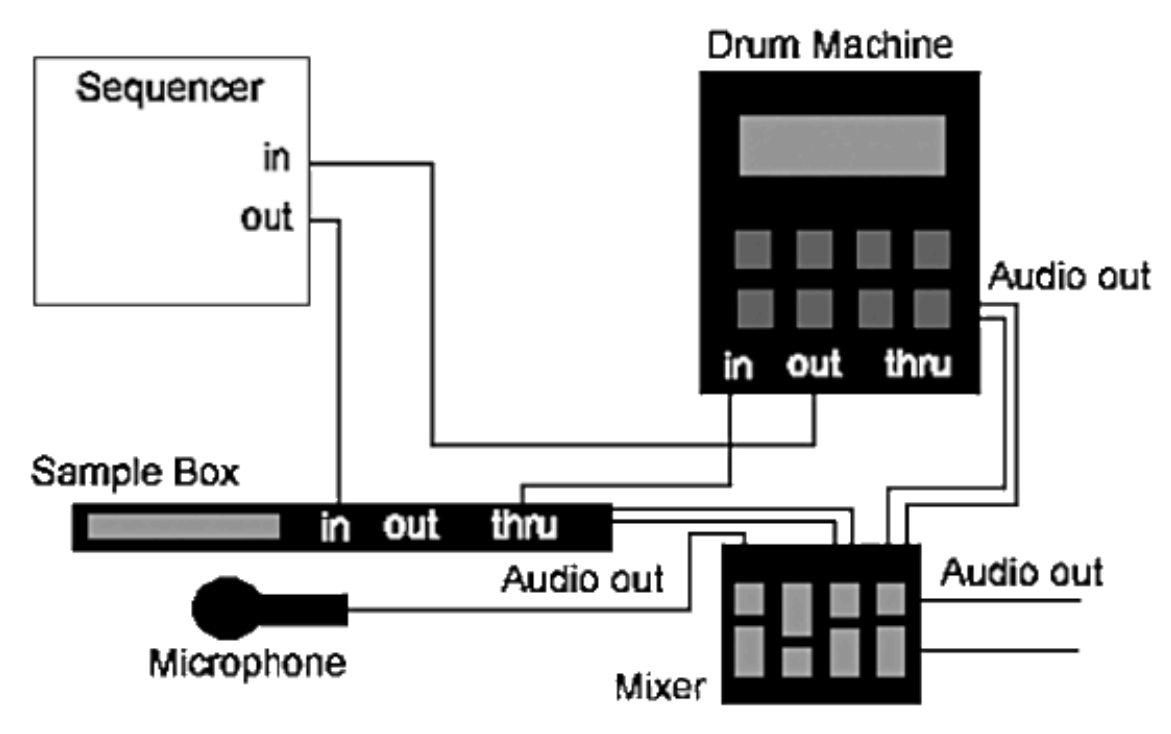

*Рис. 2.2. Вот такая цепочка может получиться*

Поток данных MIDI легко передается в компьютер и из него. Хотя вы до сих пор можете найти старые системы, использующие последовательные и параллельные порты (если сильно постараетесь), большинство интерфейсов MIDI сейчас применяют или USB, или FireWire.

Многие аудиоинтерфейсы, включая большинство внешних аудиоплат на FireWire и USB, также содержат MIDI-порты. Да и большинство *клавишей* (то есть MIDI-клавиатур и синтезаторов – так они называются в среде музыкантов) сейчас имеют возможность подключения к USB или FireWire, а некоторые даже содержат аудиоинтерфейсы.

Довольно распространенным до сих пор способом создания на компьютере MIDIинтерфейса остается вариант с подключением специального кабеля с *оптронной развязкой* к игровому порту звуковой платы (рис. 2.3). Такой вариант, пожалуй, наименее затратен – учитывая неизменную на протяжении многих лет стоимость такого кабеля в 10–15 долларов. Но это, конечно, не самый лучший вариант: вы представляете, что можете получить за такие гроши?

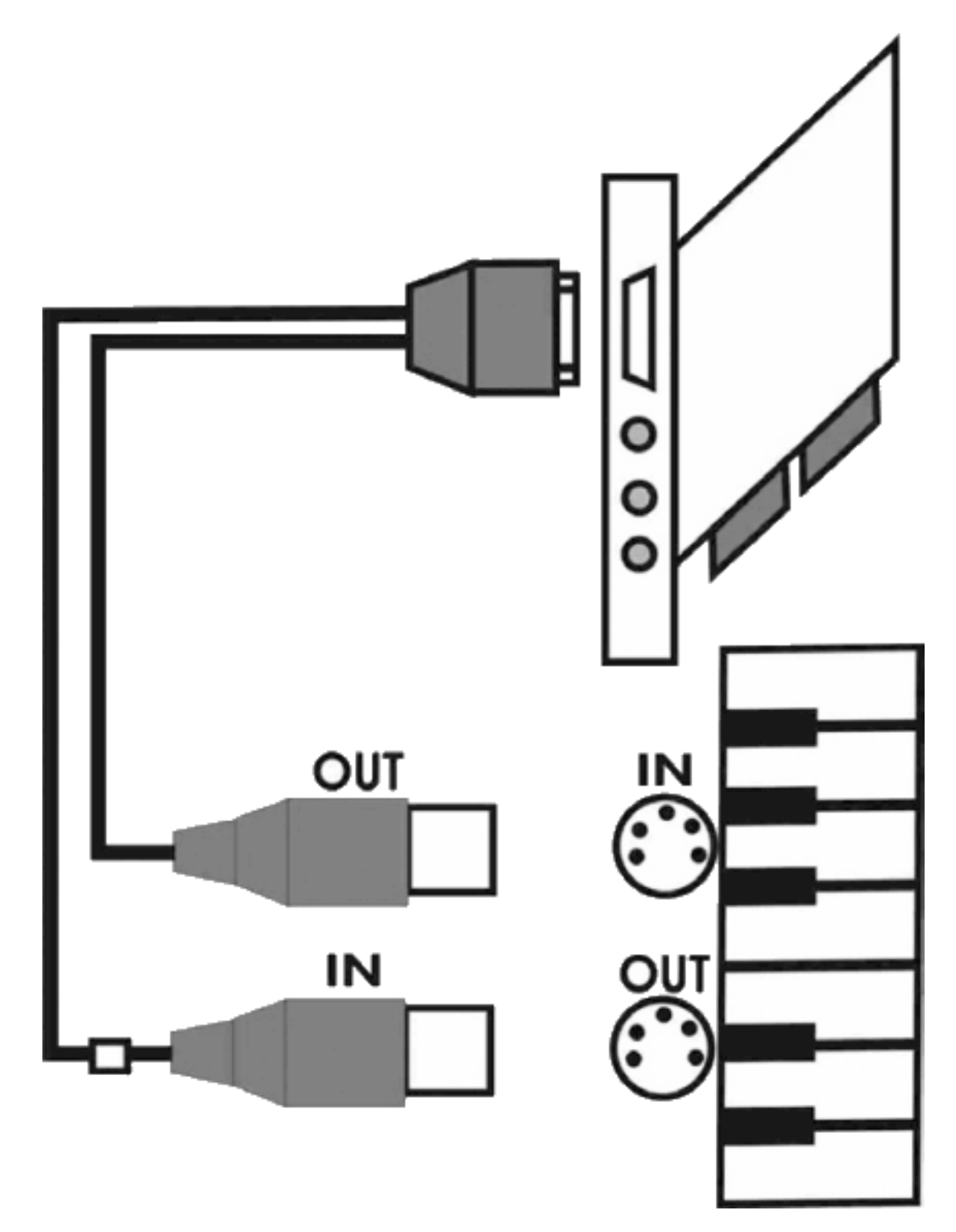

*Рис. 2.3. Кабель с оптронной развязкой позволяет подключить MIDI-устройство к компьютеру, используя game*

*port*

Хорошенько подумайте о смысле жизни перед покупкой аудио/MIDI-интерфейса. Если у вас большая система или вы собираетесь подключать несколько синтезаторов (звуковых модулей) или любых других устройств с синхронизацией по MIDI – возможно, стоит подумать о покупке *мультипортового интерфейса* (то есть специализированного внешнего MIDI-интерфейса с двумя или более парами портов). Стоимость варианта вида 2×2 (два входных порта MIDI и два выходных) составляет около 1500 рублей. Больше портов – соот-

ветственно и дороже. Наиболее объемные по количеству портов варианты по цене превышают 9000 рублей.

## **Как все это работает**

<span id="page-49-0"></span>Далее я расскажу вам немного про то, как все это происходит внутри. Если эта часть вам не интересна, ее легко можно пропустить.

Сообщение MIDI состоит из трех 8-битовых «слов». По сути своей сообщения MIDI можно условно разделить на *сообщения каналам* и *сообщения системе*. Можно догадаться, что вторые обращены к целой системе, а первые относятся к одному из 16 MIDI-каналов. В дальнейшем сообщения каналам делятся на «голосовые», которые содержат большинство информации о музыкальном исполнении, такой как ноты, скорость исполнения и т. п., и «режимные», влияющие на то, как устройство-получатель будет отвечать на входящее сообщение. Сообщения системе делятся на «системное общее», «системное в режиме реального времени» и «системное эксклюзивное».

#### **Сообщения банков**

<span id="page-49-2"></span><span id="page-49-1"></span>Здесь поток данных больше всего. Сообщения банков передают каналам самые важные данные исполнения – какие ноты и когда вы сыграли и как быстро нажимали клавиши.

#### **Нажатие/отпускание клавиши**

В действительности клавиатура электронного музыкального инструмента – это ряд переключателей. Коснитесь клавиши, и вы отошлете MIDI-сообщение вроде этого: «В канале XX была включена нота YY». Уберите палец, и будет переслано сообщение «Нота отключена».

## **Velocity**

<span id="page-49-3"></span>Оно относится к тому, насколько резко вы нажимаете клавишу и сыграете ноту. Чем сильнее нажатие, тем громче нота – как на фортепиано. Интересно, что при отключении ноты также регистрируется значение velocity, но большинство программного обеспечения это сообщение игнорирует.

## **Послекасание (Aftertouch)**

<span id="page-49-4"></span>Многие клавиатуры имеют под клавишами чувствительную к давлению мембрану, для того чтобы зафиксировать давление на клавишу после нажатия. Эту информацию принято использовать для добавления эффекта вибрато или других типов модуляции к звуку. Команда полифонического послекасания воздействует на каждую ноту индивидуально, а сообщение канального послекасания присваивает одно значение всем клавишам.

## **Амплитудное вибрато**

<span id="page-49-5"></span>С его помощью гитаристы и музыканты, играющие на духовых инструментах, прибавляют выразительности своему исполнению. Благодаря данной команде миллионы клавишников могут представить, что играют соло.

## **Смена банка**

<span id="page-50-0"></span>Эти сообщения выбирают звуки (*сэмплы)*, которые будет воспроизводить инструмент-получатель. Так как у любого производителя (а на самом деле у каждой отдельной модели) есть собственная система нумерации сэмплов, в свое время для стандартизации был разработан специализированный протокол General MIDI. Звуки обычно хранят в банках данных по 128 сэмплов (см. далее).

#### **Смена контроллера**

<span id="page-50-1"></span>Спецификация MIDI содержит большое количество управляющих сообщений, которые называются *контроллерами*. Некоторые из них, такие как, например, № 7 (громкость), № 33 (модуляция) и № 64 (нажатие педали), влияют на то, каким образом модулируется звук. Контроллер № 0 (выбор банка данных) расширяет количество выбираемых сэмплов выбором встроенных звуковых банков. Некоторые контроллеры зарезервированы.

Контроллеры MIDI работают в режиме реального времени. Некоторые из них имеют только два состояния: «включено» и «отключено», но большинство позволяет устанавливать значения в пределах от 0 до 127 (или, если хотите, от 1 до 128). Управляющую информацию можно записывать, редактировать и воспроизводить так же, как и обычные данные.

Всего существует 128 инструментов MIDI в спецификации GM. Не все они определены точно, поэтому производители по-разному реализуют возможности MIDI-устройств. Так, некоторые контроллеры могут иметь модификации для грубой и для точной настройки. Например, контроллер № 2, амплитудное вибрато, предполагает установку 128 возможных значений, а контроллер № 33, функционально тот же самый, предлагает гораздо больший диапазон выбора значений. Зачем нужны два контроллера? Для большинства случаев грубой настройки вполне хватает, и при этом меньше требования к производительности процессора. Но для некоторых из них, например более точной настройки громкости и панорамирования (*паннинга*), вам действительно потребуются дополнительные параметры.

#### **Режимные сообщения**

<span id="page-50-2"></span>Так же как и голосовые, режимные сообщения определяют номер канала, на который должны влиять. Сообщение № 122 устанавливает режим работы клавишного пульта – например, можно отключить воспроизведение звука.

Другие четыре сообщения определяют, будет ли посылаемая информация монофонической (одна нота) или полифонической (более одной ноты).

▪ **Omni on/poly on.** По всем каналам принимается полифоническая информация.

▪ **Omni on/poly off.** Информация принимается по всем каналам, но в каждый момент времени будет звучать только одна нота на канал. Это имеет смысл, если вы хотите воспроизвести, например, звук духового инструмента.

▪ **Omni off/poly on.** Полифоническая информация принимается только по выбранному каналу. Это основной режим при последовательном подключении нескольких устройств через порт thru, когда необходимо, чтобы каждое устройство исполняло отдельную партию.

▪ **Omni off/poly off.** Информация принимается по отдельному (отдельным) MIDIканалу, причем в определенный момент времени на определенном канале будет звучать только одна нота. Поскольку за раз может быть воспроизведена только одна нота, данный режим используется для таких монофонических инструментов, как духовые синтезаторы.

<span id="page-51-0"></span>Данный режим также обеспечивает возможность использования гитарных MIDI-контроллеров.

#### **Общие системные сообщения**

Общие системные сообщения используются для связи с каждым устройством в цепочке. Например, это может быть указание секвенсору относительно выбора записанного в памяти трека или его воспроизведения с произвольного места.

#### <span id="page-51-1"></span>**Системные сообщения в режиме реального времени**

Интерфейс MIDI удобно использовать для синхронизации нескольких устройств при совместном воспроизведении, например синтезатора и программы-секвенсора. Синхрослово MIDI посылает 24 импульса на каждую четвертную ноту, основываясь на темпе воспроизведения.

Тайм-код SMPTE основан на частоте смены кадров фильма. Он был разработан для синхронизации звука и видео, чтобы саундтреки и диалоги в фильмах воспроизводились корректно. В процессе синхронизации дорожек аналоговый аудиосигнал, содержащий временной код, записывается из SMPTE-генератора прямо на ленту. Временной код MIDI (MTC) – это фактически SMPTE, переведенный на язык, который могут понимать цифровые устройства. В обоих временных кодах (и SMPTE, и MTC) время измеряется в часах, минутах, секундах и кадрах, например: 00:09:11:03. В приведенном примере определена точка в положении 0 часов, 9 минут, 11 секунд и третий кадр.

Зачем нужно знать номер кадра? Например, это помогает вставлять эффекты в нужную точку фильма. При работе с музыкальными композициями это дает большую степень точности хронометража, чем при использовании только минут и секунд. В мире существует несколько стандартов, и до сих пор не достигнуто соглашения о том, сколько кадров нужно воспроизводить за секунду.

> Существуют четыре стандарта скорости, и вы сталкивались с ним даже на бытовом уровне: например, если вы хотели посмотреть какой-то фильм с субтитрами и сами субтитры «убегали» вперед при просмотре – это просто значит, что титры были записаны при одной скорости, а фильм – при другой. Короче говоря, основные значения – 24 кадра в секунду (movie-формат), 25 (в европейском видеостандарте) и 29,97 (в американском). Также может быть и 30 кадров, и 23,978, и 24,999, и еще много разных вариантов.

<span id="page-51-2"></span>Другие сообщения в режиме реального времени – начало, продолжение и остановка. Их удобно использовать для контроля перемещения по дорожке.

#### **Эксклюзивные системные сообщения**

Sysx, или *эксклюзивные системные сообщения,* – это команды, которые работают только на одной конкретной модели MIDI-устройства, и с их помощью пользователь получает доступ к некоторым специфическим параметрам управления.

Писать эти сообщения в виде, очень похожем на ассемблерный код, – занятие крайне неблагодарное, и, пожалуй, ни один нормальный музыкант подобными ужасами не занимается. Для этого существуют специализированные программы с развитым графическим интерфейсом, которые работают с конкретными моделями синтезаторов или звуковых карт. Например, для редактирования эффектов синтезаторов формата XG существует программа XG Edit. Пользователь при работе с этой программой имеет дело с регуляторами и кнопками, а программа после всех операций создает файл Sysx, который может быть вставлен в композицию.

...Для синтезаторов и звуковых карт Roland есть программа Canvas Man, которая так же, как и XG Edit, позволяет получить доступ ко всем параметрам управления синтезаторов этой именитой фирмы и затем сохранить их в виде Sysx-сообщения.

Тем же, кто работает с синтезаторами и звуковыми картами других производителей, можно только порекомендовать внимательно перечитать руководство пользователя (да, большое и тяжелое) – почти всегда там описывается формат Sysx для данного устройства – или же изучить сайт производителя в Интернете.

Сообщения Sysx представляют собой последовательность двузначных шестнадцатеричных чисел. Каждое системное сообщение начинается с числа F0, затем следует идентификатор устройства (или того устройства, с которым совместимо ваше оборудование), а после идентификатора идет последовательность кодов, длина и формат которой определяются моделью синтезатора (устанавливается производителем) и типом передаваемых сообщений. Завершается всегда системное сообщение числом F7 - идентификатором конца системного сообщения.

О том, какие системные сообщения понимает ваш синтезатор, можно узнать из его инструкции. Информация о поддерживаемых системных сообщениях обычно содержится в разделе System Exclusive Messages. Как правило, эти сведения приводятся в виде таблицы, содержащей тип системного сообщения, его формат и назначение отдельных байтов. Конкретные значения переменных в системных сообщениях следует искать в других таблицах, содержащихся в техническом описании. Кстати, в Сети можно найти готовые банки системных сообщений и загрузить их в свое устройство, если оно поддерживает эту возможность.

Системные сообщения можно хранить в двух видах:

• непосредственно на треках в качестве параметров сообщений;

• в банках системных сообщений (такой способ предпочтительнее). Каждый банк может содержать последовательность системных сообщений практически неограниченной длины и имеет свой номер, который указывается в качестве параметра этого сообщения.

В общем, если вы хотите получить доступ ко всем без исключения ресурсам вашего устройства, без редактора системных сообщений Sysx вам не обойтись.

## **Стандарты MIDI**

<span id="page-53-0"></span>В начале существования интерфейса MIDI у каждого изготовителя были собственные методики организации звуков и каналов. Некоторые устройства использовали один банк данных из 128 сэмплов, другие делили их на кусочки поменьше. Звуки пианино и клавишных могли храниться рядом или быть случайным образом разбросаны по всей памяти устройства. Это вызывало постоянную путаницу, а композиторам, сочинявшим музыку для игр или других приложений, нужно было писать варианты для каждой системы.

#### **General MIDI**

<span id="page-53-1"></span>Спецификация General MIDI (сокращенно GM) упорядочила этот хаос, создав систему нумерации сэмплов. Теперь, независимо от того, кто сделал ваш синтезатор или звуковую карту, сэмпл номер 1 – это акустический рояль, а номер 128 – звук выстрела. Благодаря GM вам не надо беспокоиться о том, что ваше творение будет (или не будет) воспроизводиться правильно. Почти любые существующие синтезаторы, звуковые карты или другие устройства воспроизведения сэмплов (и аппаратные, и программные) поддерживают GM, а многие и расширяют его. Это же касается операционных систем Mac OS и Windows.

#### **Что содержит в себе GM?**

<span id="page-53-2"></span>GM использует каналы 1–9 и 11–16 для таких инструментов, как клавишные, гитары и духовые (канал 10 закреплен за ударными). Для этих инструментов настройка стандартизирована таким образом, чтобы воспроизведение клавиши под номером 60 звучало как *до* первой октавы.

Звуки размещены в более или менее логичном порядке: например, звуки пианино сгруппированы в банках с 1 по 9, за ними следуют звуки хроматических ударных, такие как маримба, в каналах с 9 по 16. Звуки басовых можно найти в каналах с 33 по 40. Хотя спецификация GM определяет, какой звук будет вызываться, она ничего не говорит о том, *как* он должен воспроизводиться.

Соответственно качество и характер отдельных звуков различаются у разных производителей или даже у различных устройств одного изготовителя. Некоторые звуки GM, например акустического пианино, известны своей сложностью качественного исполнения. Другие же, например звук блок-флейты (№ 75), очень просто воссоздать даже на самой дешевой звуковой карте.

GM охватывает множество звуков, от роковых и джазовых до оркестровых, групп струнных и духовых, звуков синтезатора и народных инструментов со всего мира. Есть даже звуковые эффекты для разработчиков игр. Эта огромная гибкость и делает GM настолько мощным. Несмотря на то что все программы более или менее стандартизированы, названия банков иногда слегка отличаются. Поэтому электропианино № 2 может называться цифровым пианино, пиано FM или как-то еще.

Единственным недостатком звуков GM является то, что чаще всего им недостает глубины и характерных особенностей звуков, хранящихся в вашем клавишном пульте или коллекции сэмплов.

#### **Ударные GM**

<span id="page-53-3"></span>Канал 10 зарезервирован за звуками ударных, таких как наборы барабанов или ручные ударные инструменты. В отличие от хроматических звуков других каналов, каждая нота канала № 10 используется для выбора конкретного ударного инструмента. Это позволяет играть партию ударных прямо на клавишном пульте. Например, используйте ноты № 60 и 61 (среднее *до* и *ре* на октаву выше) для ритма с высоким и низким бонго.

Некоторые GM-пульты и модули расширяют идею единого набора барабанов. Используя сообщения о выборе банка данных, вы сможете отдавать предпочтение тому или иному комплекту, разработанному для джаза, тяжелого рока, электронной музыки и другого.

#### **И напоследок я скажу…**

<span id="page-54-0"></span>General MIDI – это нечто больше, чем просто список звуковых банков. Спецификации требуют, чтобы совместимые звуковые модули (и аппаратные, и программные) распознавали все 16 MIDI-каналов и использовали любой из 24 динамически распределяемых голосов для одновременного воспроизведения звуков ударных и мелодии, иногда разделяемых на 8 голосов для ударных и 16 – для звуков мелодии. GM также определяет, как модули будут отвечать на конкретные сообщения контроллера, и некоторые другие полезные мелочи.

Главное, что можно создать песню на своей системе и знать, что она будет правильно воспроизводиться на любой GM. Так как файлы MIDI очень маленькие по сравнению с файлами цифрового аудио, MIDI идеально подходит для использования в Сети. Стандартные MIDI-файлы (SMF) могут быть отображены на любом секвенсоре MIDI, независимо от платформы. Ассоциация производителей MIDI (которая следит за стандартами MIDI) определила три типа файлов SMF, хотя только два из них реально используются. Тип 0 сохраняет все данные последовательности на одной дорожке. Тип 1 – это многодорожечные файлы. Из-за небольших размеров и универсальности файлы SMF и Интернет – это лучшее сочетание всех времен и народов. Быстрый поиск выдаст миллионы файлов SMF, охватывающих практически все музыкальные жанры, которые только можно себе представить. Хотите петь караоке? Выбирайте из тысяч доступных файлов. Работаете с соавтором, живущим на другом континенте? Просто перешлите ему SMF-файл со своей работой. Он сможет загрузить его в свой секвенсор, добавить новые фрагменты и выслать обратно с помощью электронной почты.

General MIDI существует уже достаточно долго, чтобы начал сказываться его возраст. Например, исходные спецификации ограничивали количество сэмплов, которые могли быть сохранены. К счастью, усовершенствованные форматы GM, такие как GS от Roland и XG от Yamaha, значительно повысили его мощность и функциональность.

#### **Roland GS**

<span id="page-54-1"></span>GS начал развиваться в 1991 году сразу за GM и неоднократно расширялся в связи с выпуском новых продвинутых моделей. XG от Yamaha активно продвигался с 1996 года, и при его разработке учитывался опыт фирмы Roland.

Стандарт GS имеет обратную совместимость с General MIDI, то есть любая MIDIкомпозиция, созданная для GM-устройств, может быть успешно воспроизведена и на GSустройствах. Все GS должны соответствовать требованиям к GM-устройствам. Кроме того, для них предусмотрены некоторые дополнительные условия:

▪ минимальный набор из 226 инструментов (вместо 128 в GM), причем для выбора инструментов, не входящих в базовый набор, используется переключение банков с помощью контроллера № 0;

- несколько (до 128) различных 61-звучных наборов ударных;
- поддержка как минимум 20 контроллеров;

• возможность динамической редакции по MIDI восьми звуковых параметров (время атаки и затухания, частота среза фильтра, скорость вибрато и пр.);

• возможность динамической редакции по MIDI пяти параметров для ударных тембров (высота, пространственная локализация, а также уровень громкости, реверберации и  $xopyca$ ;

• широкие возможности редактирования звучания с помощью исключительных системных MIDI-сообшений.

Стандарт GS не получил такого широкого распространения, как General MIDI, однако некоторые музыканты все же отдают ему предпочтение. Использовать у себя Roland GS вы можете в том случае, если у вас есть соответствующий синтезатор или звуковой модуль этой фирмы (рис. 2.4).

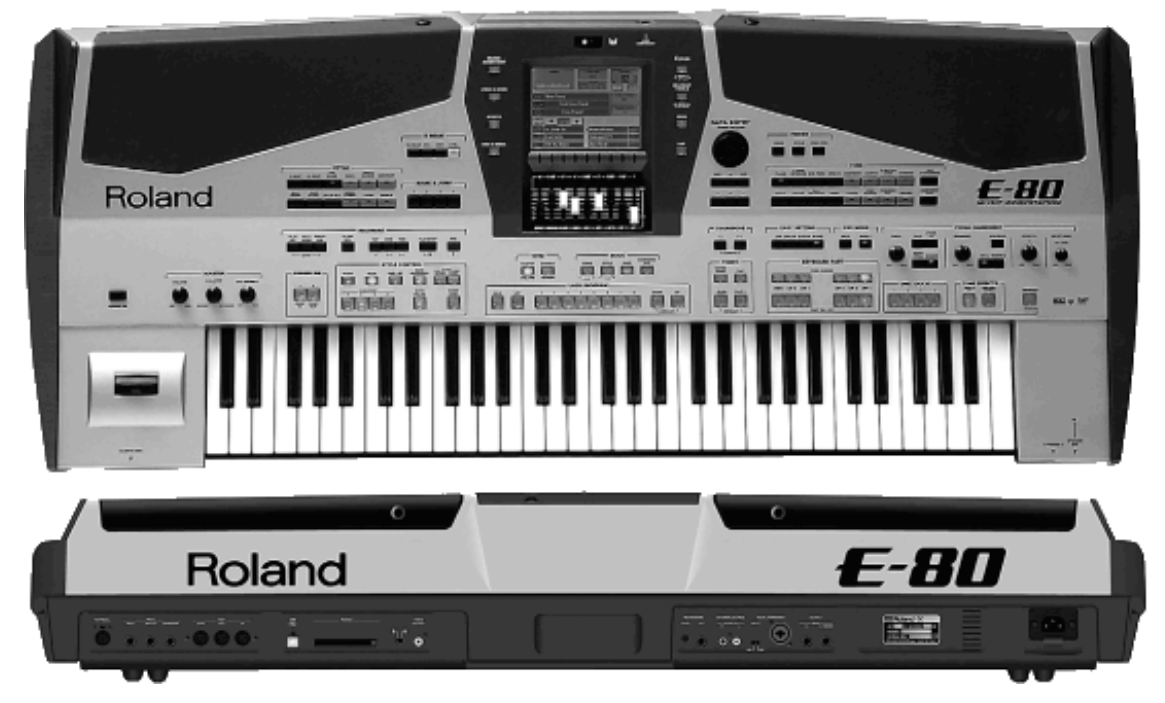

Рис. 2.4. Использовать стандарт GS вы сможете с синтезаторами фирмы Roland

## Yamaha XG

<span id="page-55-0"></span>А в сентябре 1994 года появился формат XG (Extended General MIDI), разработанный фирмой Yamaha, чтобы расширить и усложнить стандарт GM (люди вообще любят все усложнять). ХG полностью обратно совместим с GM и в то же время обеспечивает большой набор дополнительных элементов: новые инструменты и редактирование их, несколько сотен эффектов и множество других возможностей, которые используются мультимедийными приложениями. Вот почему многие компании - производители музыкальной аппаратуры приняли данный стандарт и выпускают технику, которая позволяет его применять.

Прежде всего спецификация XG поддерживает гораздо большее количество инструментов, чем GM. Минимальный набор, определенный в спецификации, должен содержать 480 инструментов. Вместе со всеми эффектами цифра получается еще более внушительной - 676 инструментов.

Спецификация XG предусматривает и большие возможности редакции исполнительских параметров по MIDI. Предусмотрено также много эффектов - реверберация (эффект «эха», когда звуковой сигнал смешивается со своими копиями, задержанными на различные временные интервалы), хорус (эффект исполнения одного звука несколькими инструментами) и другие эффекты, коих несколько десятков. Минимальное количество типов реверберации и хоруса – 8, а остальных – 35. Последние включают в себя как различные варианты и комбинации реверберации и хоруса, так и дополнительные эффекты: вращение, тремоло, «вау-вау», искажения, шумы и т. п. Любой эффект может быть использован как на отдельном MIDI-канале, так и на общем выходе.

Все группы эффектов можно применять одновременно, причем их параметры легко изменяются с помощью MIDI-сообщений. Некоторые XG-устройства имеют управляемые по MIDI графические эквалайзеры. Эти эквалайзеры могут быть либо *пресетные* (то есть с заранее записанными установками: в этом случае по MIDI можно изменять тип установки эквалайзера), либо настраиваемые. В последнем случае пользователь получает возможность очень гибкой работы со звуковым спектром в реальном времени, причем совершенно не загружая ресурсы процессора, ведь компьютер работает с обычным потоком MIDI-информации.

# **Конец ознакомительного фрагмента.**

<span id="page-57-0"></span>Текст предоставлен ООО «ЛитРес».

Прочитайте эту книгу целиком, [купив полную легальную версию](http://www.litres.ru/artur-loyanich/zapis-i-obrabotka-zvuka-na-komputere-prosto-kak-dvazhdy-dva/) на ЛитРес.

Безопасно оплатить книгу можно банковской картой Visa, MasterCard, Maestro, со счета мобильного телефона, с платежного терминала, в салоне МТС или Связной, через PayPal, WebMoney, Яндекс.Деньги, QIWI Кошелек, бонусными картами или другим удобным Вам способом.